# **OpenStudio-ERI Documentation**

**NREL**

**Feb 10, 2021**

## Contents:

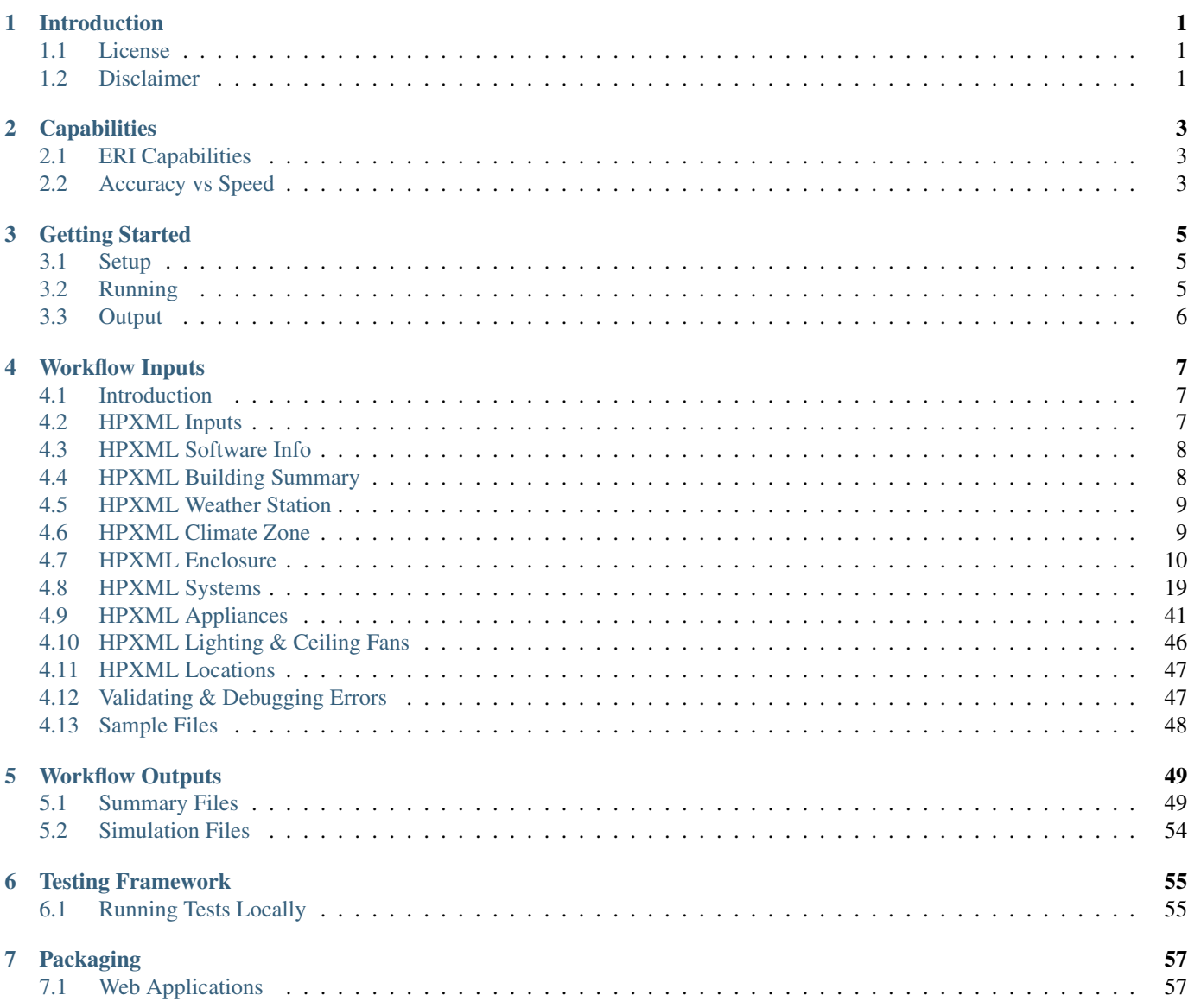

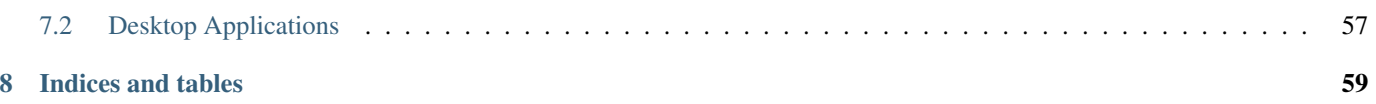

# CHAPTER 1

## Introduction

<span id="page-4-0"></span>The OpenStudio-ERI project allows calculating an Energy Rating Index (ERI) using the Department of Energy's open-source [OpenStudio/](https://www.openstudio.net/)[EnergyPlus](https://energyplus.net/) simulation platform. The building description is provided in an [HPXML file](https://hpxml.nrel.gov/) format.

ERI is defined by [ANSI/RESNET/ICC 301-2014© "Standard for the Calculation and Labeling of the Energy Performance of](http://www.resnet.us/blog/ansiresneticc-standard-301-2014-january-15-2016/) [Low-Rise Residential Buildings using an Energy Rating Index".](http://www.resnet.us/blog/ansiresneticc-standard-301-2014-january-15-2016/)

## <span id="page-4-1"></span>**1.1 License**

This workflow is available under a BSD-3-like license, which is a free, open-source, and permissive license. For more information, check out the [license file.](https://github.com/NREL/OpenStudio-ERI/blob/master/LICENSE.md)

## <span id="page-4-2"></span>**1.2 Disclaimer**

Downloading and using this software from this website does not constitute accreditation of the final software product by RESNET. If you are seeking to develop RESNET Accredited Rating Software, you will need to submit your final software product to RESNET for accreditation.

Any reference herein to RESNET, its activities, products, or services, or any linkages from this website to RESNET's website, does not constitute or imply the endorsement, recommendation, or favoring of the U.S. Government, the Alliance for Sustainable Energy, or any of their employees or contractors acting on their behalf.

# CHAPTER 2

## **Capabilities**

## <span id="page-6-1"></span><span id="page-6-0"></span>**2.1 ERI Capabilities**

The following ERI Standards and Addenda are currently available:

- ANSI/RESNET/ICC 301-2014© "Standard for the Calculation and Labeling of the Energy Performance of Low-Rise Residential Buildings using an Energy Rating Index".
- ANSI/RESNET/ICC 301-2014 Addendum A-2015, Domestic Hot Water Systems, January 15, 2016
- ANSI/RESNET/ICC 301-2014 Addendum D-2017, Duct Leakage to Outside Test Exception, January 1, 2018
- ANSI/RESNET/ICC 301-2014 Addendum E-2018, House Size Index Adjustment Factors, February 1, 2018
- ANSI/RESNET/ICC 301-2014 Addendum G-2018, Solid State Lighting, February 2, 2018
- ANSI/RESNET/ICC 301-2014 Addendum L-2018, Duct Leakage to Outside Test Exception, July 1, 2019
- ANSI/RESNET/ICC 301-2019 "Standard for the Calculation and Labeling of the Energy Performance of Dwelling and Sleeping Units using an Energy Rating Index".
- ANSI/RESNET/ICC 301-2019 Addendum A-2019, Clothes Washers and Dryers and Dishwashers, July 1, 2020

## <span id="page-6-2"></span>**2.2 Accuracy vs Speed**

The EnergyPlus simulation engine is like a Swiss army knife. There are often multiple models available for the same building technology with varying trade-offs between accuracy and speed. This workflow standardizes the use of EnergyPlus (e.g., the choice of models appropriate for residential buildings) to provide a fast and easy to use solution.

The workflow is continuously being evaluated for ways to reduce runtime without significant impact on accuracy. A number of such enhancements have been made to date.

There are additional ways that software developers using this workflow can reduce runtime:

- Run on Linux/Mac platform, which is significantly faster by taking advantage of the POSIX fork call.
- Do not use the  $-\text{hourly}$  flag unless hourly output is required. If required, limit requests to hourly variables of interest.

• Run on computing environments with 1) fast CPUs, 2) sufficient memory, and 3) enough processors to allow all simulations to run in parallel.

# CHAPTER 3

## Getting Started

<span id="page-8-0"></span>Here is a brief overview on getting setup, running an ERI calculation, and obtaining outputs.

## <span id="page-8-1"></span>**3.1 Setup**

To get started:

- 1. Either download [OpenStudio 3.1.0](https://github.com/NREL/OpenStudio/releases/tag/v3.1.0) and install the Command Line Interface/EnergyPlus components, or use the [nrel/openstudio docker image.](https://hub.docker.com/r/nrel/openstudio)
- 2. Download the [latest release](https://github.com/NREL/OpenStudio-ERI/releases) release.
- 3. To obtain all available weather files, run: openstudio workflow/energy\_rating\_index.rb --download-weather

Note: If the openstudio command is not found, it's because the executable is not in your PATH. Either add the executable to your PATH or point directly to the executable found in the openstudio-X.X.X/bin directory.

## <span id="page-8-2"></span>**3.2 Running**

Run the ERI calculation on a provided sample HPXML file as follows: openstudio workflow/ energy\_rating\_index.rb -x workflow/sample\_files/base.xml

Note that the Reference Home, Rated Home and Index Adjustment Home (if applicable) simulations will be executed in parallel on the local machine.

This will generate output as shown below:

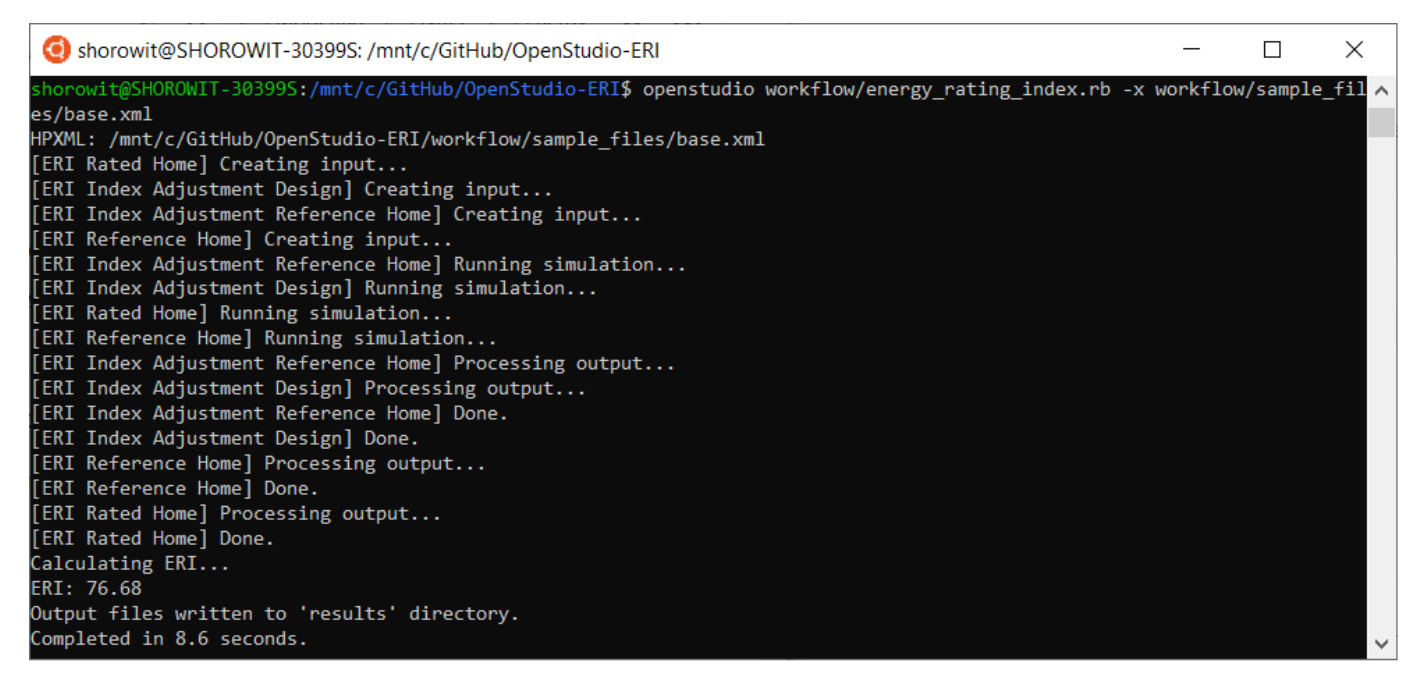

You can also request generation of hourly output CSV files as part of the calculation by providing one or more  $-\text{hourly flags}$ .

To request all possible hourly outputs: openstudio workflow/energy\_rating\_index.rb -x workflow/ sample\_files/base.xml --hourly ALL

Or one or more specific hourly output types can be requested, e.g.: openstudio workflow/energy\_rating\_index.rb -x workflow/sample\_files/base.xml --hourly fuels --hourly temperatures

Run openstudio workflow/energy\_rating\_index.rb -h to see all available commands/arguments.

## <span id="page-9-0"></span>**3.3 Output**

Upon completion, ERI is provided in the console (stdout) as well as available in some of the summary output files. See the *[Workflow Outputs](#page-52-0)* section for a description of all available outputs.

# CHAPTER 4

## Workflow Inputs

## <span id="page-10-1"></span><span id="page-10-0"></span>**4.1 Introduction**

OpenStudio-ERI requires a building description in an [HPXML file](https://hpxml.nrel.gov/) format. HPXML is an open data standard for collecting and transferring home energy data. Using HPXML files reduces the complexity and effort for software developers to leverage the EnergyPlus simulation engine.

## <span id="page-10-2"></span>**4.2 HPXML Inputs**

HPXML is an flexible and extensible format, where nearly all elements in the schema are optional and custom elements can be included. Because of this, a stricter set of requirements for the HPXML file have been developed for purposes of running an Energy Rating Index calculation.

HPXML files submitted to OpenStudio-ERI should undergo a two step validation process:

1. Validation against the HPXML Schema

The HPXML XSD Schema can be found at hpxml-measures/HPXMLtoOpenStudio/resources/HPXML. xsd. It should be used by the software developer to validate their HPXML file prior to running the workflow. XSD Schemas are used to validate what elements/attributes/enumerations are available, data types for elements/attributes, the number/order of children elements, etc.

OpenStudio-ERI does not validate the HPXML file against the XSD Schema and assumes the file submitted is valid. However, OpenStudio-ERI does automatically check for valid data types (e.g., integer vs string), enumeration choices, and numeric values within min/max.

2. Validation using [Schematron](http://schematron.com/)

The Schematron document for the ERI use case can be found at rulesets/ 301EnergyRatingIndexRuleset/resources/301validator.xml. Schematron is a rule-based validation language, expressed in XML using XPath expressions, for validating the presence or absence of inputs in XML files. As opposed to an XSD Schema, a Schematron document validates constraints and requirements based on conditionals and other logical statements. For example, if an element is specified with a particular value, the applicable enumerations of another element may change.

OpenStudio-ERI automatically validates the HPXML file against the Schematron document and reports any validation errors, but software developers may find it beneficial to also integrate Schematron validation into their software.

Important: Usage of both validation approaches (XSD and Schematron) is recommended for developers actively working on creating HPXML files for Energy Rating Index calculations:

- Validation against XSD for general correctness and usage of HPXML
- Validation against Schematron for understanding XML document requirements specific to running ERI calculations

## <span id="page-11-0"></span>**4.3 HPXML Software Info**

High-level simulation inputs are entered in /HPXML/SoftwareInfo.

### **4.3.1 HPXML ERI Calculation**

The version of the ERI calculation is entered in /HPXML/SoftwareInfo/extension/ERICalculation.

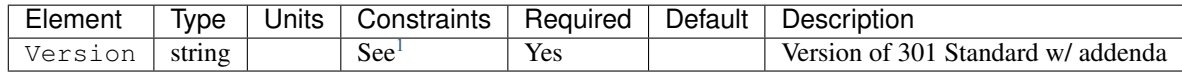

## <span id="page-11-1"></span>**4.4 HPXML Building Summary**

High-level building summary information is entered in /HPXML/Building/BuildingDetails/BuildingSummary.

#### **4.4.1 HPXML Site**

Each fuel type available to the building is entered in /HPXML/Building/BuildingDetails/BuildingSummary/ Site/FuelTypesAvailable.

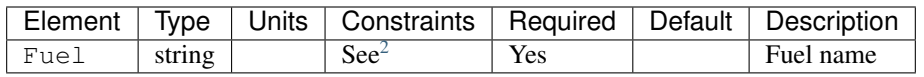

Note: The provided fuels are used to determine whether the home has access to natural gas or fossil fuel delivery (specified by any value other than "electricity"). This information may be used for determining the heating system, as specified by the ERI 301 Standard.

<span id="page-11-2"></span> $1$  Version choices are "latest", "2019AB", "2019A", "2019", "2014ADEGL", "2014ADEG", "2014ADE", "2014AD", "2014A", or "2014". For example, a value of "2019AB" tells the workflow to use ANSI/RESNET/ICC© 301-2019 with both Addendum A and Addendum B included. A value of "latest" can be used to always point to the latest version available.

<span id="page-11-3"></span><sup>2</sup> Fuel choices can be found at the [HPXML Toolbox website.](https://hpxml.nrel.gov/datadictionary/3.0.0/Building/BuildingDetails/BuildingSummary/Site/FuelTypesAvailable/Fuel)

## **4.4.2 HPXML Building Construction**

Building construction is entered in /HPXML/Building/BuildingDetails/BuildingSummary/ BuildingConstruction.

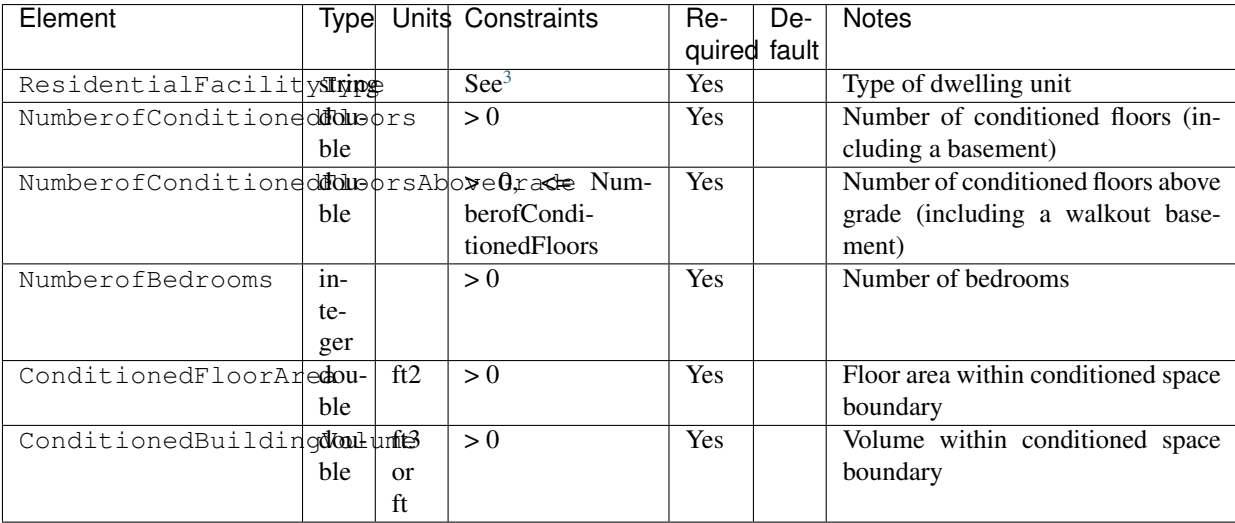

## <span id="page-12-0"></span>**4.5 HPXML Weather Station**

Weather information is entered in /HPXML/Building/BuildingDetails/ClimateandRiskZones/ WeatherStation.

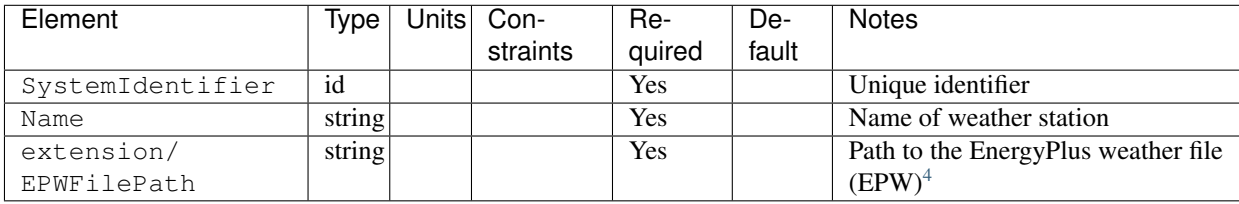

## <span id="page-12-1"></span>**4.6 HPXML Climate Zone**

The IECC climate zone is entered in /HPXML/Building/BuildingDetails/ClimateandRiskZones/ ClimateZoneIECC.

| Element     | Tvpe    | Units   Constraints | Required   Default   Notes |                  |
|-------------|---------|---------------------|----------------------------|------------------|
| Year        | integer | See <sup>5</sup>    | Yes                        | <b>IECC</b> year |
| ClimateZone | string  | $\text{See}^6$      | Yes                        | <b>IECC</b> zone |

<span id="page-12-2"></span><sup>3</sup> ResidentialFacilityType choices are "single-family detached", "single-family attached", "apartment unit", or "manufactured home".

<span id="page-12-3"></span><sup>4</sup> A full set of U.S. TMY3 weather files can be [downloaded here.](https://data.nrel.gov/system/files/128/tmy3s-cache-csv.zip)

<span id="page-12-4"></span><sup>5</sup> Year choices are 2003, 2006, 2009, or 2012.

<span id="page-12-5"></span><sup>6</sup> ClimateZone choices are "1A", "1B", "1C", "2A", "2B", "2C", "3A", "3B", "3C", "4A", "4B", "4C", "5A", "5B", "5C", "6A", "6B", "6C", "7", or "8".

## <span id="page-13-0"></span>**4.7 HPXML Enclosure**

The dwelling unit's enclosure is entered in /HPXML/Building/BuildingDetails/Enclosure.

All surfaces that bound different space types of the dwelling unit (i.e., not just thermal boundary surfaces) must be specified in the HPXML file. For example, an attached garage would generally be defined by walls adjacent to conditioned space, walls adjacent to outdoors, a slab, and a roof or ceiling. For software tools that do not collect sufficient inputs for every required surface, the software developers will need to make assumptions about these surfaces or collect additional input.

Interior partition surfaces (e.g., walls between rooms inside conditioned space, or the floor between two conditioned stories) can be excluded.

For single-family attached (SFA) or multifamily (MF) buildings, surfaces between unconditioned space and the neighboring unit's same unconditioned space should set InteriorAdjacentTo and ExteriorAdjacentTo to the same value. For example, a foundation wall between the unit's vented crawlspace and the neighboring unit's vented crawlspace would use InteriorAdjacentTo="crawlspace - vented" and ExteriorAdjacentTo="crawlspace - vented".

Warning: It is the software tool's responsibility to provide the appropriate building surfaces. While some error-checking is in place, it is not possible to know whether some surfaces are incorrectly missing.

Also note that wall and roof surfaces do not require an azimuth to be specified. Rather, only the windows/skylights themselves require an azimuth. Thus, software tools can choose to use a single wall (or roof) surface to represent multiple wall (or roof) surfaces for the entire building if all their other properties (construction type, interior/exterior adjacency, etc.) are identical.

### **4.7.1 HPXML Air Infiltration**

Building air leakage is entered in /HPXML/Building/BuildingDetails/Enclosure/AirInfiltration/ AirInfiltrationMeasurement.

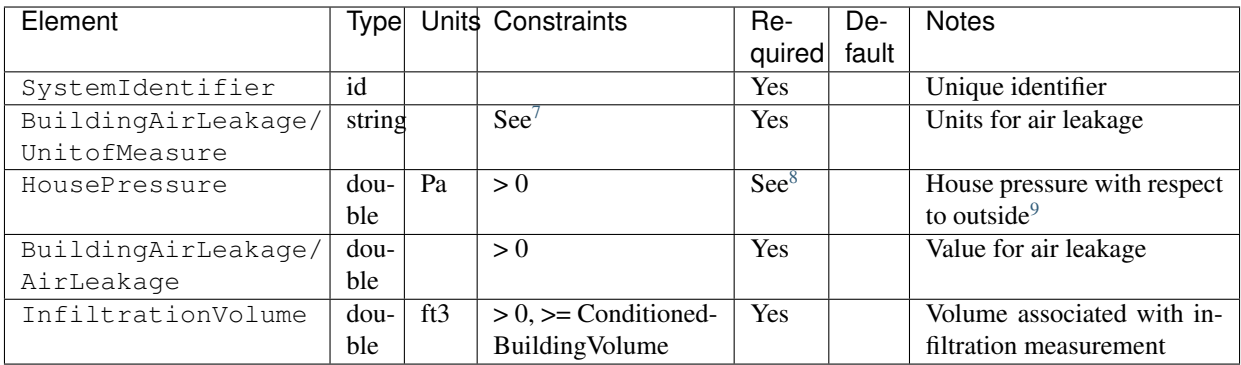

## **4.7.2 HPXML Attics**

If the dwelling unit has an unvented attic, whether it is within the infiltration volume is entered in  $/HPXML/Building/$ BuildingDetails/Enclosure/Attics/Attic[AtticType/Attic[Vented="false"]].

<span id="page-13-1"></span><sup>7</sup> UnitofMeasure choices are "ACH" (air changes per hour at user-specified pressure), "CFM" (cubic feet per minute at user-specified pressure), or "ACHnatural" (natural air changes per hour).

<span id="page-13-2"></span><sup>8</sup> HousePressure only required if BuildingAirLeakage/UnitofMeasure is not "ACHnatural".

<span id="page-13-3"></span><sup>9</sup> HousePressure typical value is 50 Pa.

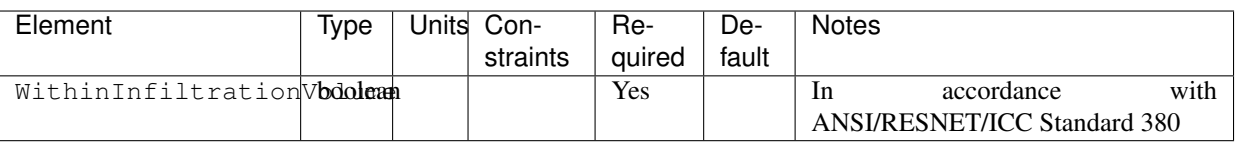

If the dwelling unit has a vented attic, attic ventilation information can be optionally entered in /HPXML/ Building/BuildingDetails/Enclosure/Attics/Attic[AtticType/Attic[Vented="true"]]/ VentilationRate.

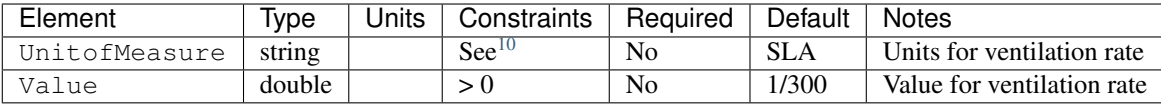

## **4.7.3 HPXML Foundations**

If the dwelling unit has an unconditioned basement, whether it is within the infiltration volume is entered in Enclosure/ Foundations/Foundation/FoundationType/Basement[Conditioned='false'].

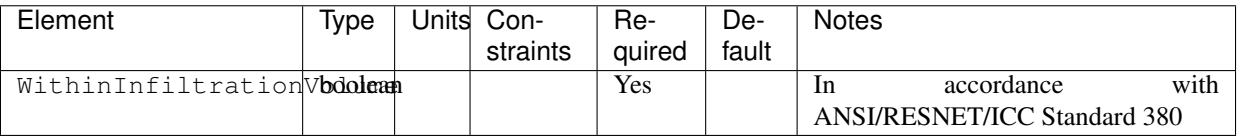

If the dwelling unit has an unvented crawlspace, whether it is within the infiltration volume is entered in Enclosure/ Foundations/Foundation/FoundationType/Crawlspace[Vented='false'].

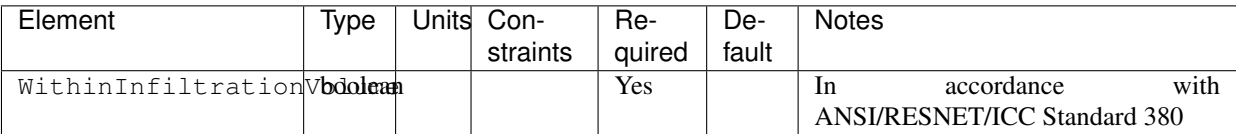

If the dwelling unit has a vented crawlspace, crawlspace ventilation information can be optionally entered in / HPXML/Building/BuildingDetails/Enclosure/Foundations/Foundation[FoundationType/ Crawlspace[Vented="true"]]/VentilationRate.

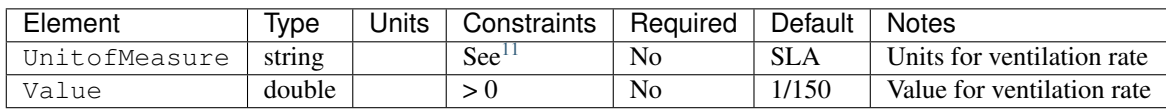

### **4.7.4 HPXML Roofs**

Each pitched or flat roof surface that is exposed to ambient conditions is entered as an /HPXML/Building/ BuildingDetails/Enclosure/Roofs/Roof.

For a multifamily building where the dwelling unit has another dwelling unit above it, the surface between the two dwelling units should be considered a FrameFloor and not a Roof.

<span id="page-14-0"></span><sup>10</sup> UnitofMeasure choices are "SLA" (specific leakage area) or "ACHnatural" (natural air changes per hour).

<span id="page-14-1"></span><sup>&</sup>lt;sup>11</sup> UnitofMeasure only choice is "SLA" (specific leakage area).

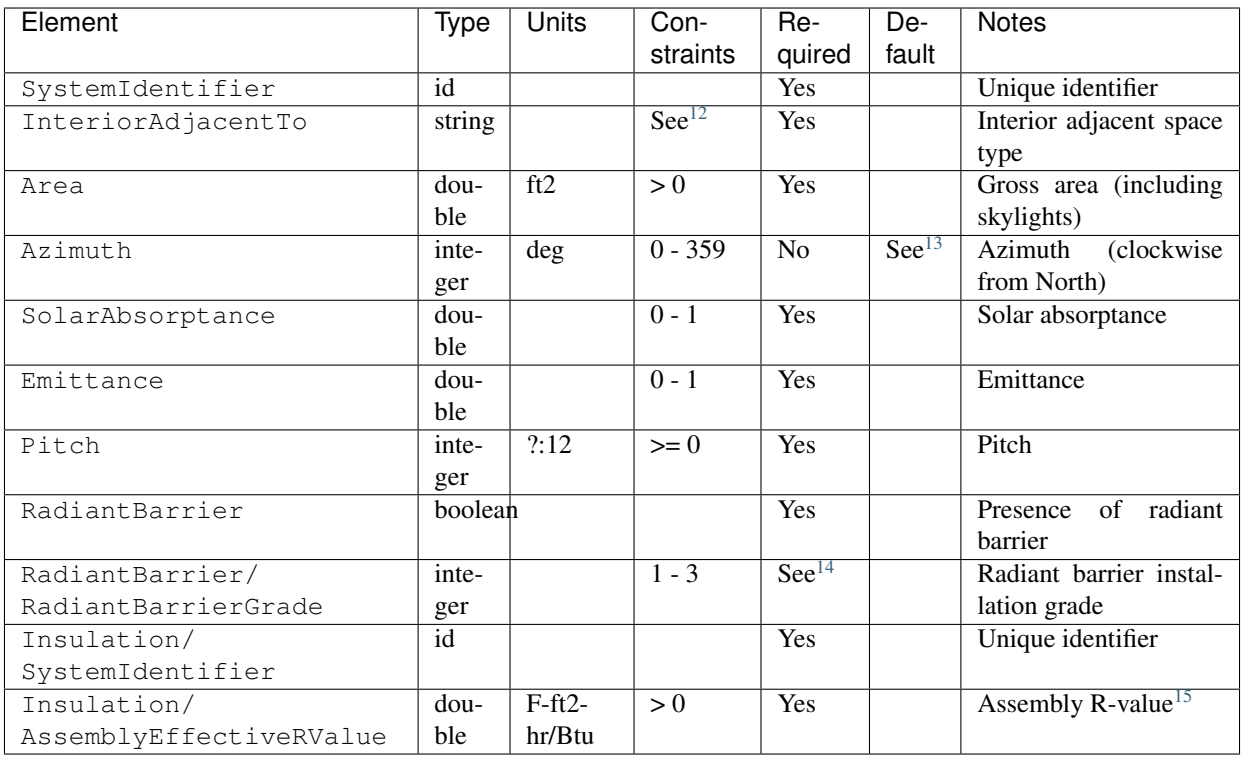

## **4.7.5 HPXML Rim Joists**

Each rim joist surface (i.e., the perimeter of floor joists typically found between stories of a building or on top of a foundation wall) is entered as an /HPXML/Building/BuildingDetails/Enclosure/RimJoists/RimJoist.

<span id="page-15-0"></span><sup>12</sup> InteriorAdjacentTo choices are "attic - vented", "attic - unvented", "living space", or "garage". See *[HPXML Locations](#page-50-0)* for descriptions.

<span id="page-15-1"></span><sup>&</sup>lt;sup>13</sup> If Azimuth not provided, modeled as four surfaces of equal area facing every direction.

<span id="page-15-2"></span><sup>&</sup>lt;sup>14</sup> RadiantBarrierGrade only required if RadiantBarrier is provided.

<span id="page-15-3"></span><sup>15</sup> AssemblyEffectiveRValue includes all material layers, interior/exterior air films, and insulation installation grade.

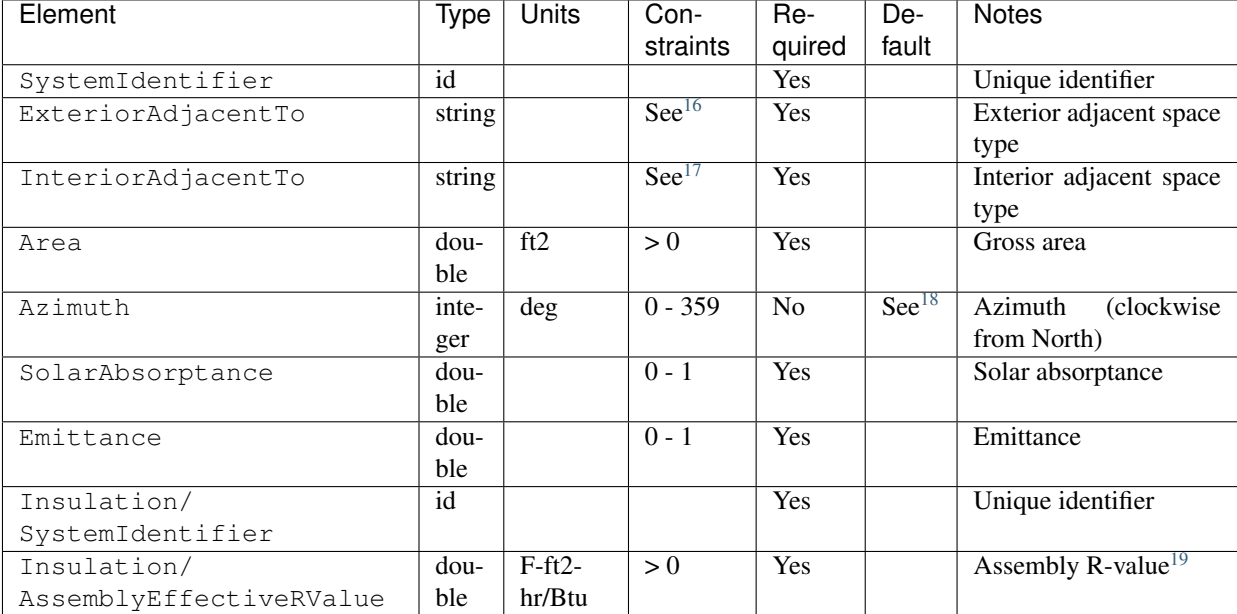

### **4.7.6 HPXML Walls**

Each wall that has no contact with the ground and bounds a space type is entered as an /HPXML/Building/ BuildingDetails/Enclosure/Walls/Wall.

<span id="page-16-1"></span><sup>17</sup> InteriorAdjacentTo choices are "living space", "attic - vented", "attic - unvented", "basement - conditioned", "basement - unconditioned", "crawlspace vented", "crawlspace - unvented", or "garage". See *[HPXML Locations](#page-50-0)* for descriptions.

<span id="page-16-2"></span><sup>18</sup> If Azimuth not provided, modeled as four surfaces of equal area facing every direction.

<span id="page-16-3"></span><sup>19</sup> AssemblyEffectiveRValue includes all material layers, interior/exterior air films, and insulation installation grade.

<span id="page-16-0"></span><sup>16</sup> ExteriorAdjacentTo choices are "outside", "attic - vented", "attic - unvented", "basement - conditioned", "basement - unconditioned", "crawlspace - vented", "crawlspace - unvented", "garage", "other housing unit", "other heated space", "other multifamily buffer space", or "other non-freezing space". See *[HPXML](#page-50-0) [Locations](#page-50-0)* for descriptions.

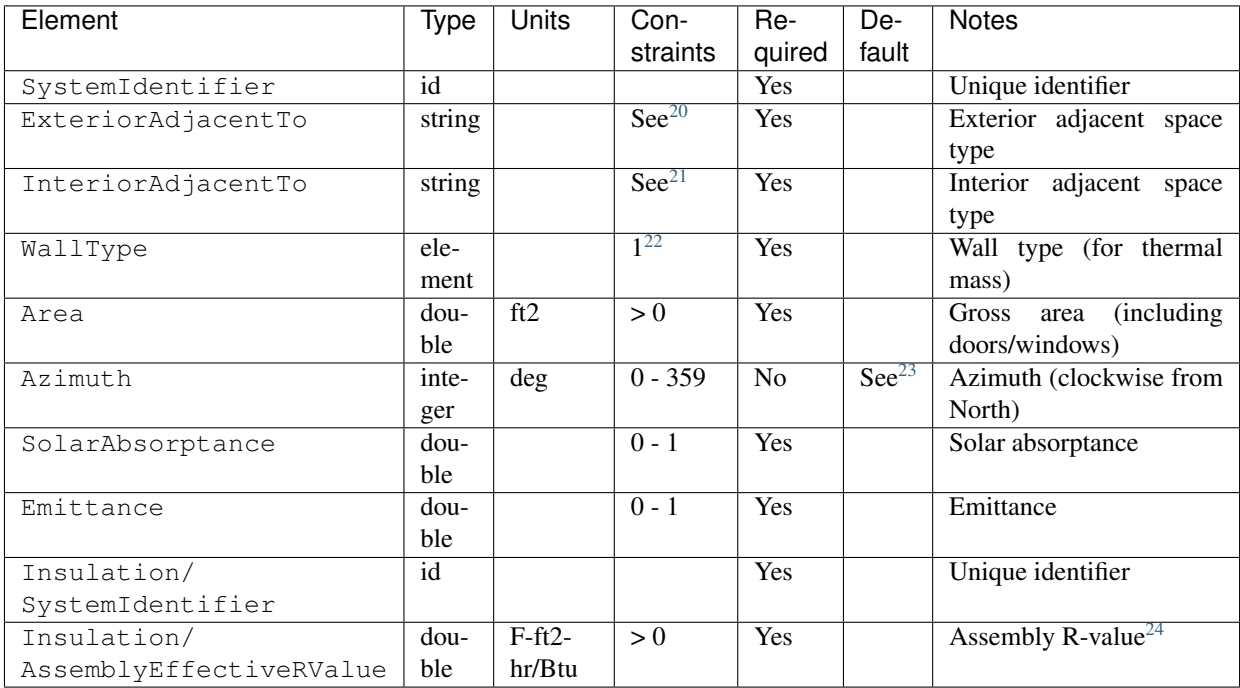

## **4.7.7 HPXML Foundation Walls**

Each wall that is in contact with the ground should be specified as an /HPXML/Building/BuildingDetails/ Enclosure/FoundationWalls/FoundationWall.

Other walls (e.g., wood framed walls) that are connected to a below-grade space but have no contact with the ground should be specified as a Wall and not a FoundationWall.

<span id="page-17-0"></span><sup>20</sup> ExteriorAdjacentTo choices are "outside", "attic - vented", "attic - unvented", "basement - conditioned", "basement - unconditioned", "crawlspace - vented", "crawlspace - unvented", "garage", "other housing unit", "other heated space", "other multifamily buffer space", or "other non-freezing space". See *[HPXML](#page-50-0) [Locations](#page-50-0)* for descriptions.

<span id="page-17-1"></span><sup>&</sup>lt;sup>21</sup> InteriorAdjacentTo choices are "living space", "attic - vented", "attic - unvented", "basement - conditioned", "basement - unconditioned", "crawlspace vented", "crawlspace - unvented", or "garage". See *[HPXML Locations](#page-50-0)* for descriptions.

<span id="page-17-2"></span><sup>22</sup> WallType child element choices are WoodStud, DoubleWoodStud, ConcreteMasonryUnit, StructurallyInsulatedPanel, InsulatedConcreteForms, SteelFrame, SolidConcrete, StructuralBrick, StrawBale, Stone, LogWall, or Adobe.

<span id="page-17-3"></span><sup>23</sup> If Azimuth not provided, modeled as four surfaces of equal area facing every direction.

<span id="page-17-4"></span><sup>24</sup> AssemblyEffectiveRValue includes all material layers, interior/exterior air films, and insulation installation grade.

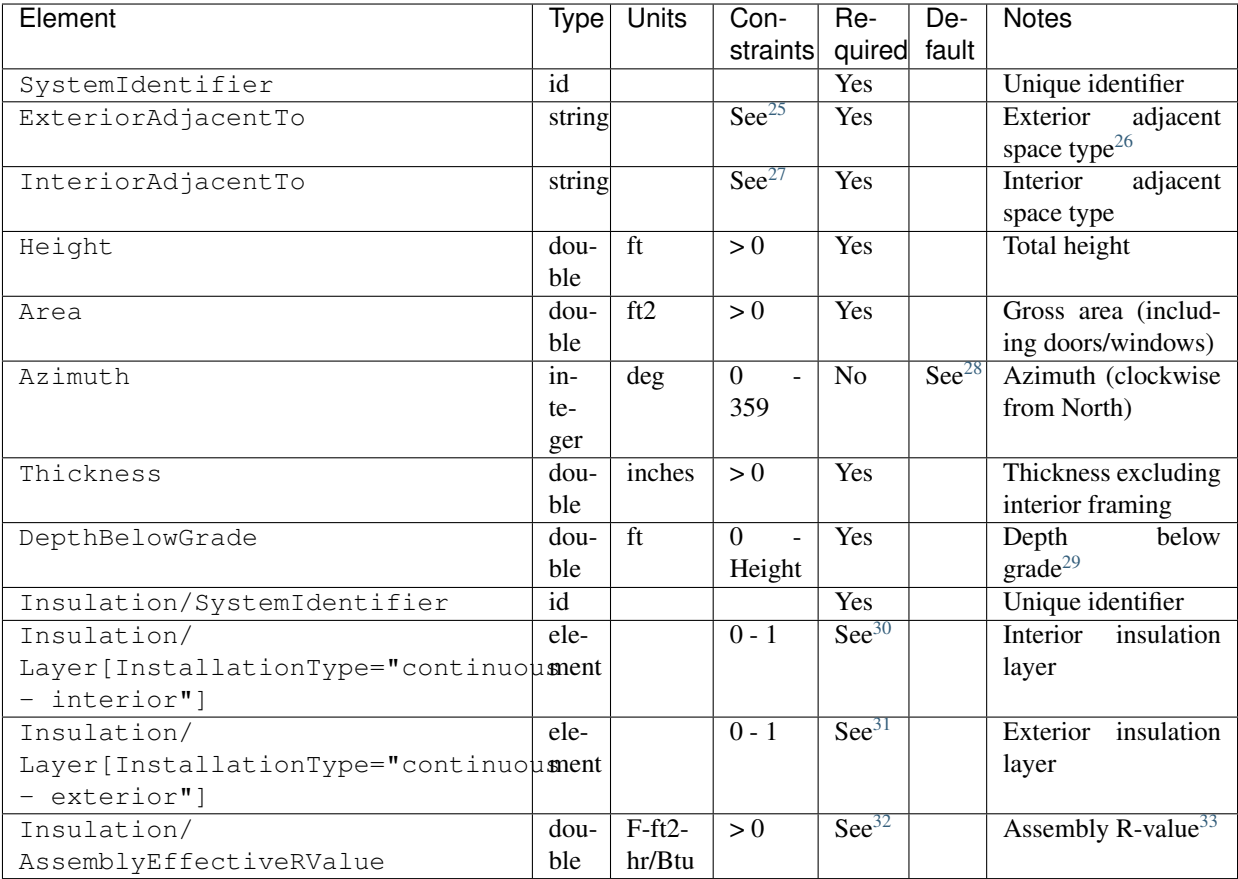

If insulation layers are provided, additional information is entered in each FoundationWall/Insulation/Layer.

<span id="page-18-0"></span><sup>&</sup>lt;sup>25</sup> ExteriorAdjacentTo choices are "ground", "basement - conditioned", "basement - unconditioned", "crawlspace - vented", "crawlspace - unvented", "garage", "other housing unit", "other heated space", "other multifamily buffer space", or "other non-freezing space". See *[HPXML Locations](#page-50-0)* for descriptions.

<span id="page-18-1"></span><sup>&</sup>lt;sup>26</sup> InteriorAdjacentTo choices are "basement - conditioned", "basement - unconditioned", "crawlspace - vented", "crawlspace - unvented", or "garage". See *[HPXML Locations](#page-50-0)* for descriptions.

<span id="page-18-2"></span><sup>&</sup>lt;sup>27</sup> Interior foundation walls (e.g., between basement and crawlspace) should **not** use "ground" even if the foundation wall has some contact with the ground due to the difference in below-grade depths of the two adjacent spaces.

<span id="page-18-3"></span><sup>28</sup> If Azimuth not provided, modeled as four surfaces of equal area facing every direction.

<span id="page-18-4"></span><sup>&</sup>lt;sup>29</sup> For exterior foundation walls, depth below grade is relative to the ground plane. For interior foundation walls, depth below grade is the vertical span of foundation wall in contact with the ground. For example, an interior foundation wall between an 8 ft conditioned basement and a 3 ft crawlspace has a height of 8 ft and a depth below grade of 5 ft. Alternatively, an interior foundation wall between an 8 ft conditioned basement and an 8 ft unconditioned basement has a height of 8 ft and a depth below grade of 0 ft.

<span id="page-18-5"></span> $3$  Layer[InstallationType="continuous - interior"] only required if AssemblyEffectiveRValue is not provided.

<span id="page-18-6"></span><sup>31</sup> Layer[InstallationType="continuous - exterior"] only required if AssemblyEffectiveRValue is not provided.

<span id="page-18-7"></span><sup>&</sup>lt;sup>32</sup> AssemblyEffectiveRValue only required if Layer elements are not provided.

<span id="page-18-8"></span><sup>&</sup>lt;sup>33</sup> AssemblyEffectiveRValue includes all material layers, interior air film, and insulation installation grade. R-value should not include exterior air film (for any above-grade exposure) or any soil thermal resistance.

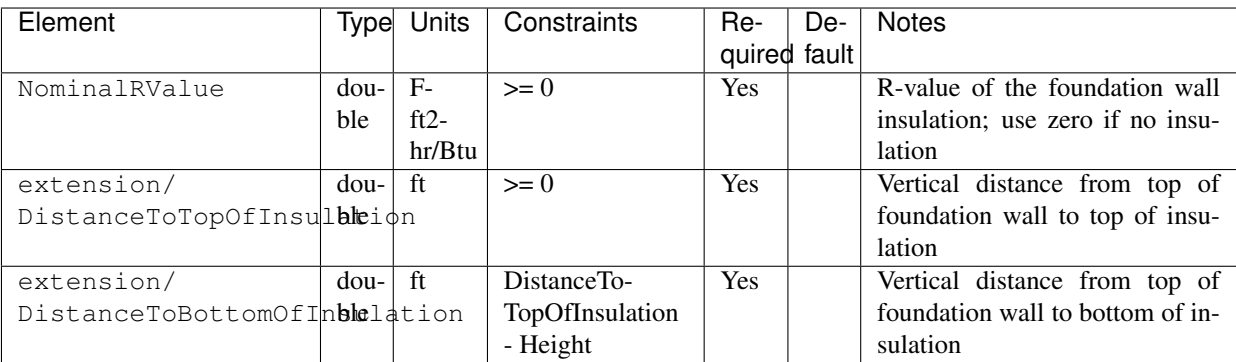

## **4.7.8 HPXML Frame Floors**

Each horizontal floor/ceiling surface that is not in contact with the ground (Slab) nor adjacent to ambient conditions above (Roof) is entered as an /HPXML/Building/BuildingDetails/Enclosure/FrameFloors/FrameFloor.

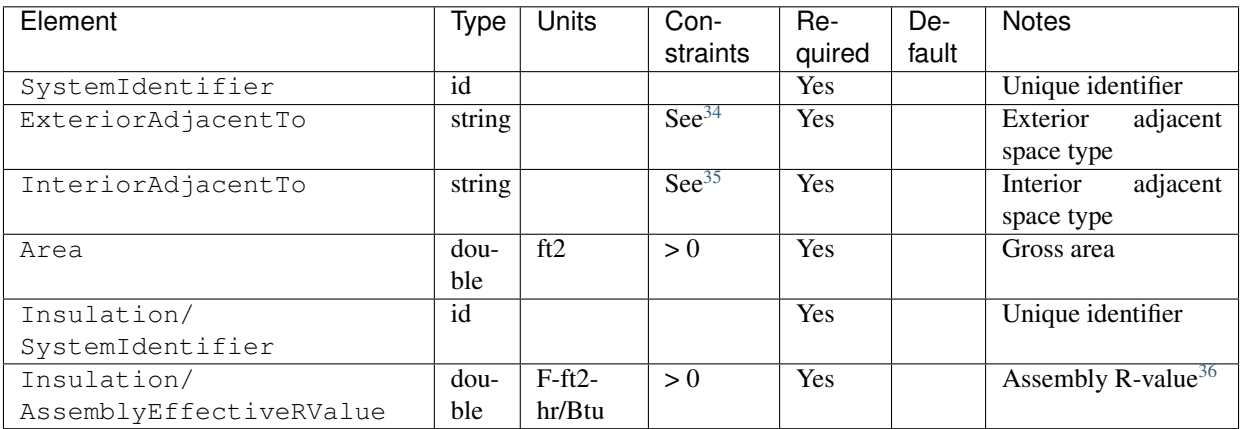

For frame floors adjacent to "other housing unit", "other heated space", "other multifamily buffer space", or "other non-freezing space", additional information is entered in FrameFloor.

| Element                | Tvpel  | Units Con-<br>straints | -Re<br>quired | De-<br>fault | <b>Notes</b>                 |
|------------------------|--------|------------------------|---------------|--------------|------------------------------|
| extension/             | string | $\text{See}^{37}$      | <b>Yes</b>    |              | Specifies if above/below the |
| OtherSpaceAboveOrBelow |        |                        |               |              | MF space type                |

<span id="page-19-0"></span><sup>34</sup> ExteriorAdjacentTo choices are "outside", "attic - vented", "attic - unvented", "basement - conditioned", "basement - unconditioned", "crawlspace - vented", "crawlspace - unvented", "garage", "other housing unit", "other heated space", "other multifamily buffer space", or "other non-freezing space". See *[HPXML](#page-50-0) [Locations](#page-50-0)* for descriptions.

<span id="page-19-1"></span><sup>35</sup> InteriorAdjacentTo choices are "living space", "attic - vented", "attic - unvented", "basement - conditioned", "basement - unconditioned", "crawlspace vented", "crawlspace - unvented", or "garage". See *[HPXML Locations](#page-50-0)* for descriptions.

<span id="page-19-2"></span><sup>36</sup> AssemblyEffectiveRValue includes all material layers, interior/exterior air films, and insulation installation grade.

<span id="page-19-3"></span><sup>37</sup> OtherSpaceAboveOrBelow choices are "above" or "below".

### **4.7.9 HPXML Slabs**

Each space type that borders the ground (i.e., basements, crawlspaces, garages, and slab-on-grade foundations) should have a slab entered as an /HPXML/Building/BuildingDetails/Enclosure/Slabs/Slab.

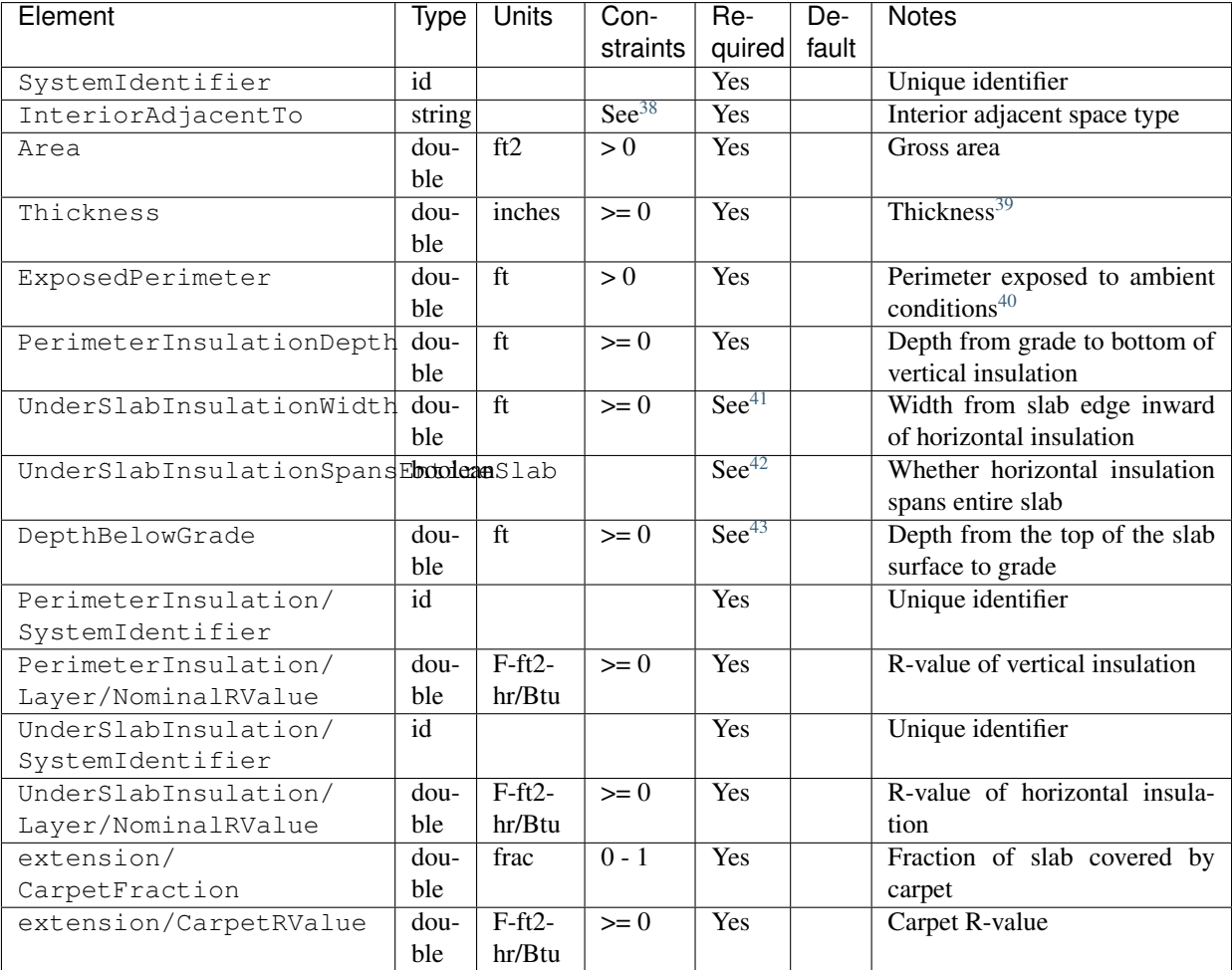

### **4.7.10 HPXML Windows**

Each window or glass door area is entered as an /HPXML/Building/BuildingDetails/Enclosure/Windows/ Window.

<span id="page-20-0"></span><sup>38</sup> InteriorAdjacentTo choices are "living space", "basement - conditioned", "basement - unconditioned", "crawlspace - vented", "crawlspace - unvented", or "garage". See *[HPXML Locations](#page-50-0)* for descriptions.

<span id="page-20-1"></span><sup>&</sup>lt;sup>39</sup> For a crawlspace with a dirt floor, enter a thickness of zero.

<span id="page-20-2"></span><sup>&</sup>lt;sup>40</sup> ExposedPerimeter includes any slab length that falls along the perimeter of the building's footprint (i.e., is exposed to ambient conditions). So a basement slab edge adjacent to a garage or crawlspace, for example, should not be included.

<span id="page-20-3"></span><sup>41</sup> UnderSlabInsulationWidth only required if UnderSlabInsulationSpansEntireSlab=true is not provided.

<span id="page-20-4"></span><sup>42</sup> UnderSlabInsulationSpansEntireSlab=true only required if UnderSlabInsulationWidth is not provided.

<span id="page-20-5"></span><sup>43</sup> DepthBelowGrade only required if the attached foundation has no FoundationWalls. For foundation types with walls, the the slab's position relative to grade is determined by the FoundationWall/DepthBelowGrade value.

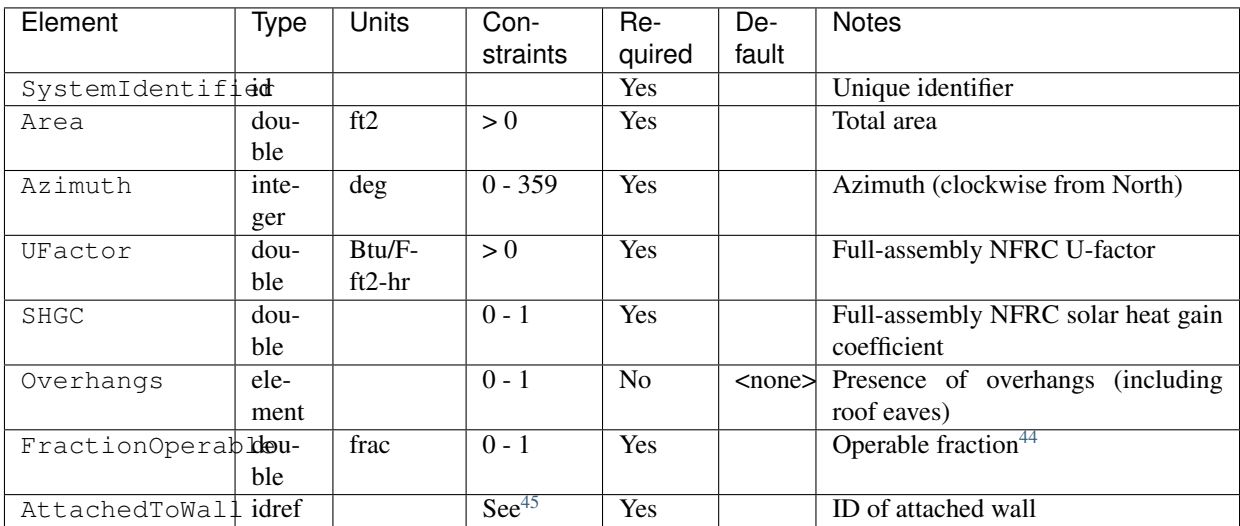

If overhangs are specified, additional information is entered in Overhangs.

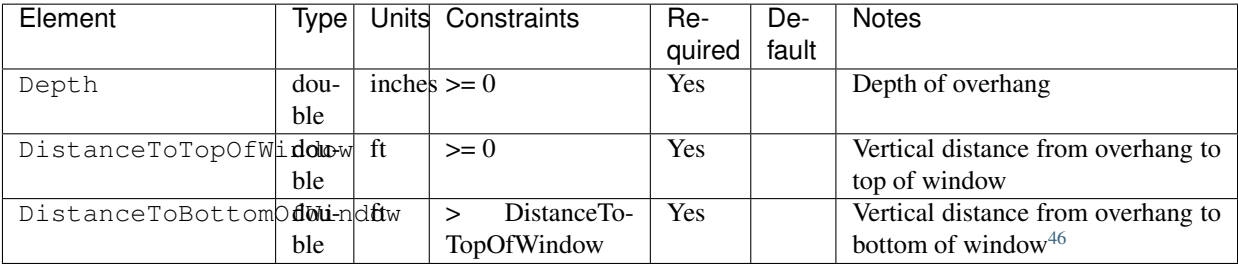

## **4.7.11 HPXML Skylights**

Each skylight is entered as an /HPXML/Building/BuildingDetails/Enclosure/Skylights/Skylight.

| Element              | Type  | Units    | Con-              | Re-    | De-   | <b>Notes</b>                       |
|----------------------|-------|----------|-------------------|--------|-------|------------------------------------|
|                      |       |          | straints          | quired | fault |                                    |
| SystemIdentified     |       |          |                   | Yes    |       | Unique identifier                  |
| Area                 | dou-  | ft2      | > 0               | Yes    |       | Total area                         |
|                      | ble   |          |                   |        |       |                                    |
| Azimuth              | inte- | deg      | $0 - 359$         | Yes    |       | Azimuth (clockwise from North)     |
|                      | ger   |          |                   |        |       |                                    |
| UFactor              | dou-  | Btu/F-   | > 0               | Yes    |       | Full-assembly NFRC U-factor        |
|                      | ble   | $ft2-hr$ |                   |        |       |                                    |
| SHGC                 | dou-  |          | $0 - 1$           | Yes    |       | Full-assembly NFRC solar heat gain |
|                      | ble   |          |                   |        |       | coefficient                        |
| AttachedToRoof idref |       |          | $\text{See}^{47}$ | Yes    |       | ID of attached roof                |

<span id="page-21-0"></span><sup>44</sup> FractionOperable reflects whether the windows are operable (can be opened), not how they are used by the occupants. If a Window represents a single window, the value should be 0 or 1. If a Window represents multiple windows (e.g., 4), the value should be between 0 and 1 (e.g., 0, 0.25, 0.5, 0.75, or 1).

<span id="page-21-1"></span><sup>45</sup> AttachedToWall must reference a Wall or FoundationWall.

<span id="page-21-2"></span><sup>&</sup>lt;sup>46</sup> The difference between DistanceToBottomOfWindow and DistanceToTopOfWindow defines the height of the window.

<span id="page-21-3"></span><sup>47</sup> AttachedToRoof must reference a Roof.

### **4.7.12 HPXML Doors**

Each opaque door is entered as an /HPXML/Building/BuildingDetails/Enclosure/Doors/Door.

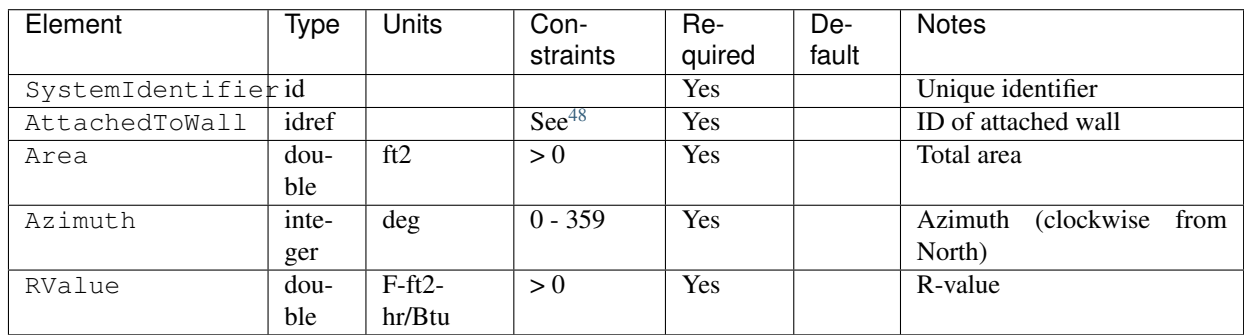

## <span id="page-22-0"></span>**4.8 HPXML Systems**

The dwelling unit's systems are entered in /HPXML/Building/BuildingDetails/Systems.

## <span id="page-22-6"></span>**4.8.1 HPXML Heating Systems**

Each heating system (other than a heat pump) is entered as an /HPXML/Building/BuildingDetails/Systems/HVAC/ HVACPlant/HeatingSystem.

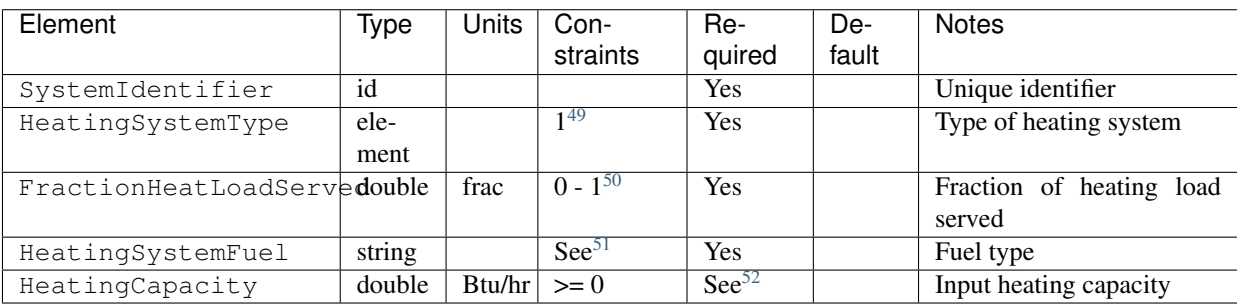

#### **Electric Resistance**

If electric resistance heating is specified, additional information is entered in HeatingSystem.

<span id="page-22-1"></span><sup>48</sup> AttachedToWall must reference a Wall or FoundationWall.

<span id="page-22-2"></span><sup>49</sup> HeatingSystemType child element choices are ElectricResistance, Furnace, WallFurnace, FloorFurnace, Boiler, Stove, PortableHeater, FixedHeater, or Fireplace.

<span id="page-22-3"></span><sup>50</sup> The sum of all FractionHeatLoadServed (across both HeatingSystems and HeatPumps) must be less than or equal to 1.

<span id="page-22-4"></span><sup>51</sup> HeatingSystemFuel choices are "natural gas", "fuel oil", "propane", "electricity", "wood", or "wood pellets". For ElectricResistance, "electricity" is required.

<span id="page-22-5"></span><sup>&</sup>lt;sup>52</sup> HeatingCapacity required for all systems other than shared boilers.

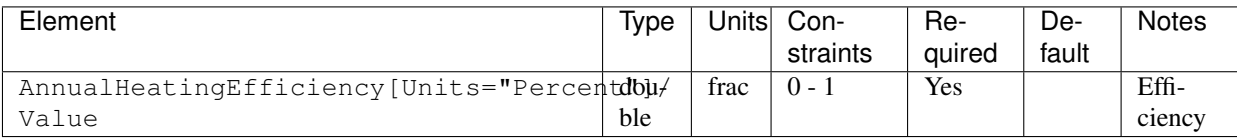

#### **Furnace**

If a furnace is specified, additional information is entered in HeatingSystem.

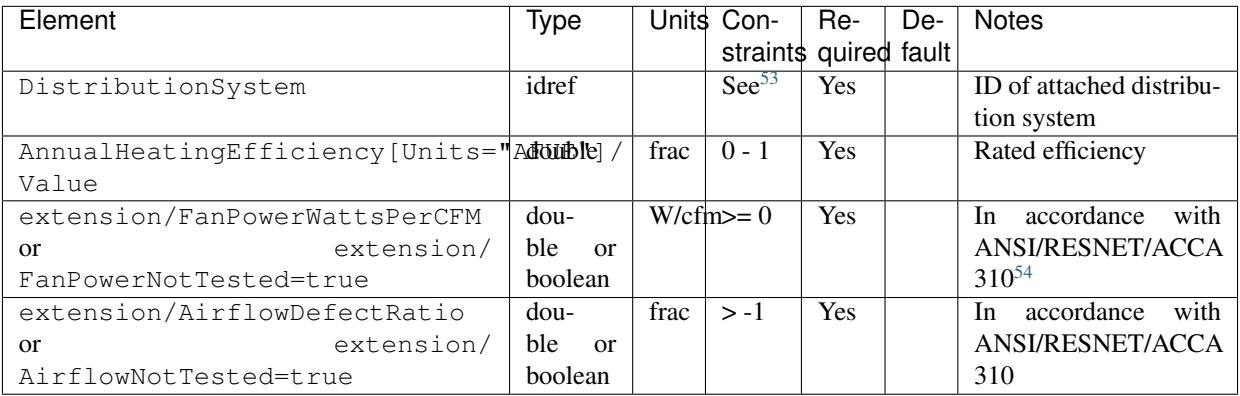

#### **Wall/Floor Furnace**

If a wall furnace or floor furnace is specified, additional information is entered in HeatingSystem.

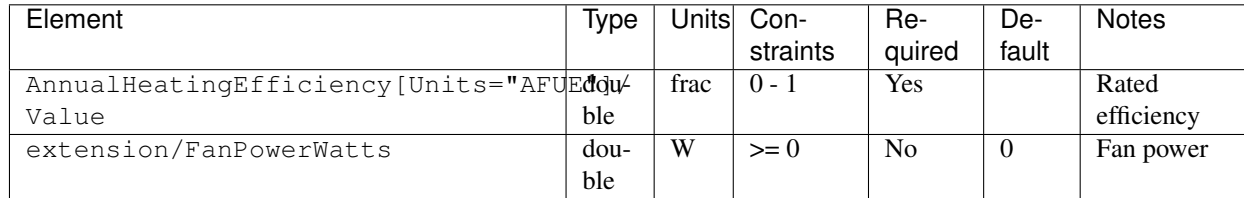

#### **Boiler**

If a boiler is specified, additional information is entered in HeatingSystem.

<span id="page-23-0"></span><sup>&</sup>lt;sup>53</sup> HVACDistribution type must be AirDistribution or DSE.

<span id="page-23-1"></span><sup>&</sup>lt;sup>54</sup> If there is a cooling system attached to the DistributionSystem, the heating and cooling systems cannot have different values for FanPowerWattsPerCFM.

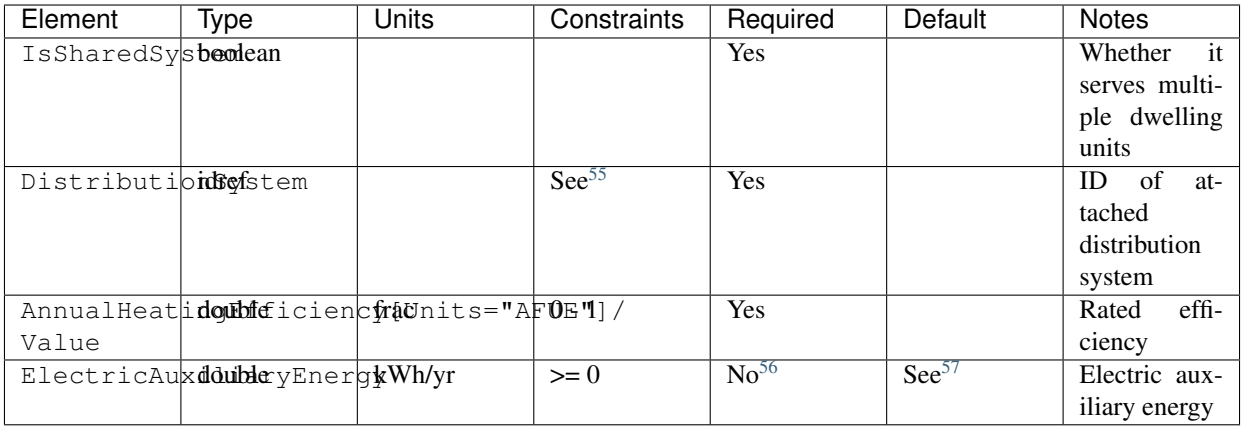

#### **Stove**

If a stove is specified, additional information is entered in HeatingSystem.

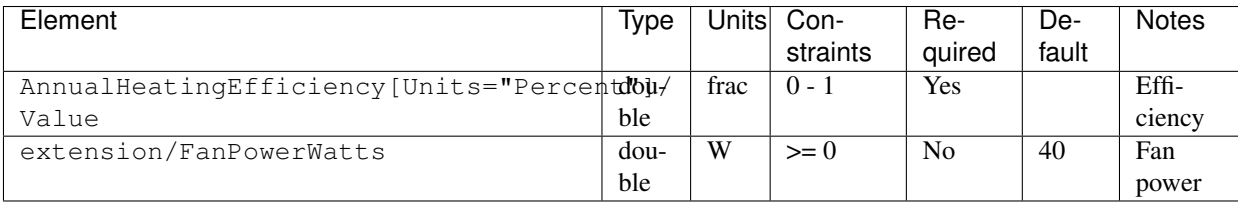

#### **Portable/Fixed Heater**

If a portable heater or fixed heater is specified, additional information is entered in HeatingSystem.

<span id="page-24-0"></span><sup>55</sup> For in-unit boilers, HVACDistribution type must be HydronicDistribution (type: "radiator", "baseboard", "radiant floor", "radiant ceiling", or "water loop") or DSE. For shared boilers, HVACDistribution type must be HydronicDistribution (type: "radiator", "baseboard", "radiant floor", "radiant ceiling", or "water loop") or AirDistribution (type: "fan coil").

For shared boilers, ElectricAuxiliaryEnergy can alternatively be calculated as:

 $EAE = (SP / N_dweq + aux_in) * HLA$ 

where

<span id="page-24-1"></span>56

SP = Shared pump power [W] provided as extension/SharedLoopWatts,

N\_dweq = Number of units served by the shared system provided as NumberofUnitsServed,

aux\_in = In-unit fan coil power [W] provided as extension/FanCoilWatts,

HLH = Annual heating load hours.

<span id="page-24-2"></span><sup>57</sup> If ElectricAuxiliaryEnergy not provided (nor calculated for shared boilers), defaults as follows:

- Oil boiler: 330
- Gas boiler (in-unit): 170
- Gas boiler (shared, w/ baseboard): 220
- Gas boiler (shared, w/ water loop heat pump): 265
- Gas boiler (shared, w/ fan coil): 438

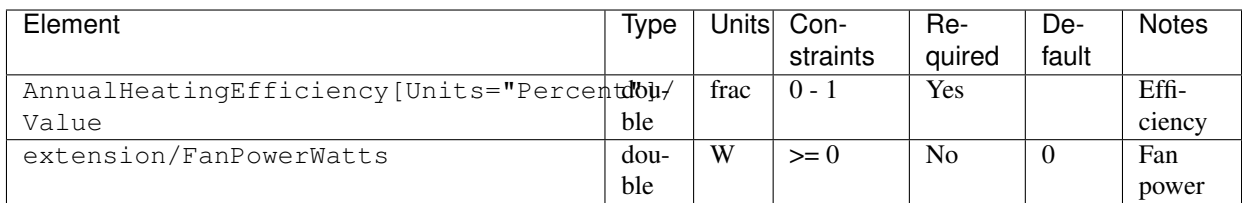

#### **Fireplace**

If a fireplace is specified, additional information is entered in HeatingSystem.

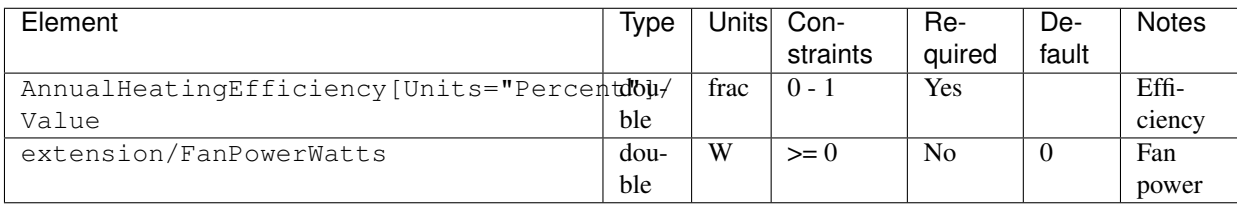

## <span id="page-25-3"></span>**4.8.2 HPXML Cooling Systems**

Each cooling system (other than a heat pump) is entered as an /HPXML/Building/BuildingDetails/Systems/HVAC/ HVACPlant/CoolingSystem.

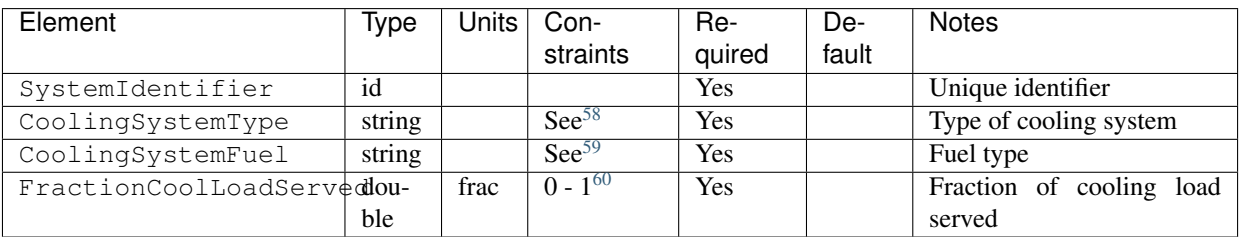

#### **Central Air Conditioner**

If a central air conditioner is specified, additional information is entered in CoolingSystem.

<span id="page-25-0"></span><sup>58</sup> CoolingSystemType choices are "central air conditioner", "room air conditioner", "evaporative cooler", "mini-split", "chiller", or "cooling tower".

<span id="page-25-1"></span><sup>59</sup> CoolingSystemFuel only choice is "electricity".

<span id="page-25-2"></span><sup>60</sup> The sum of all FractionCoolLoadServed (across both CoolingSystems and HeatPumps) must be less than or equal to 1.

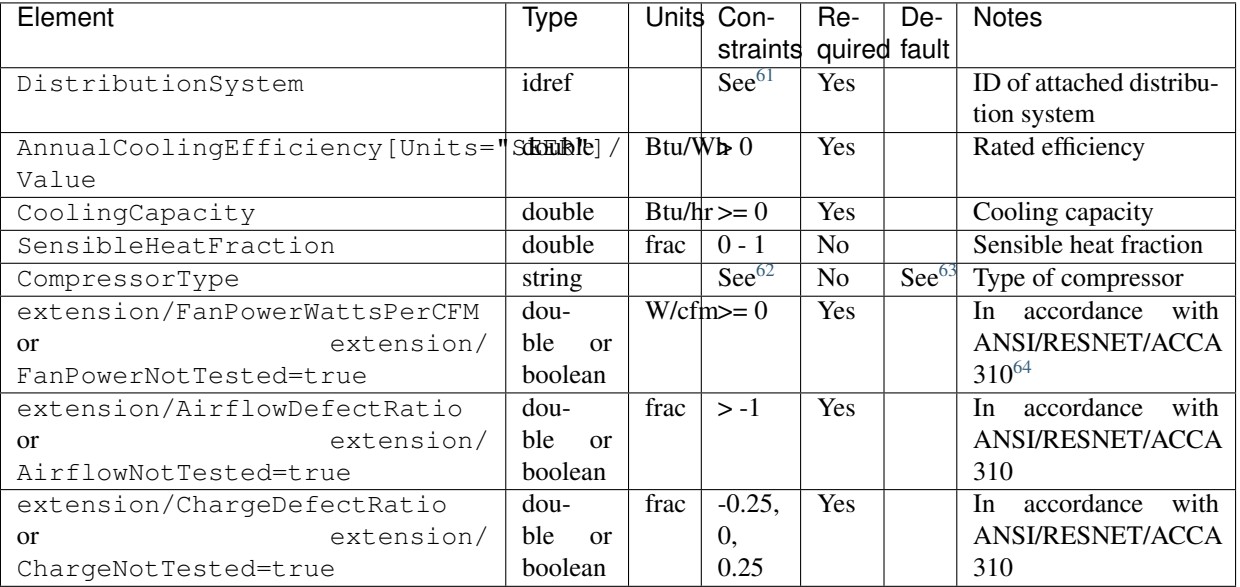

#### **Room Air Conditioner**

If a room air conditioner is specified, additional information is entered in CoolingSystem.

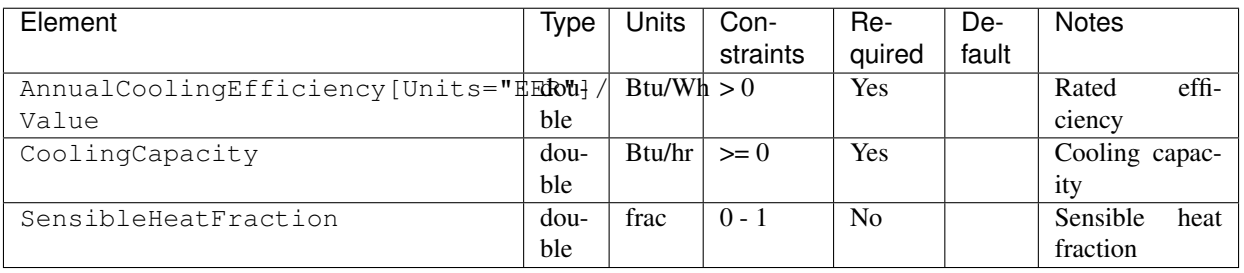

#### **Evaporative Cooler**

If an evaporative cooler is specified, additional information is entered in CoolingSystem.

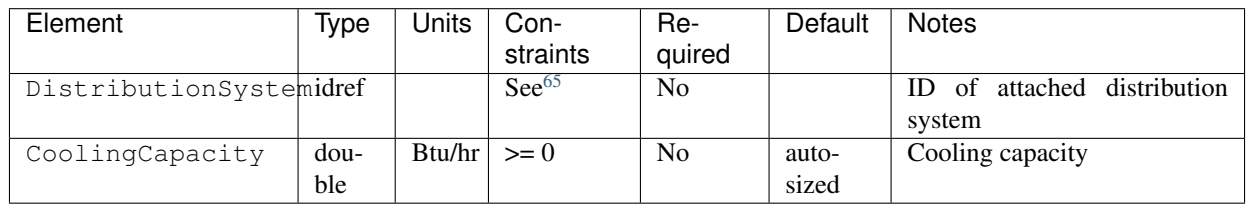

<span id="page-26-0"></span><sup>61</sup> HVACDistribution type must be AirDistribution or DSE.

<span id="page-26-1"></span><sup>62</sup> CompressorType choices are "single stage", "two stage", or "variable speed".

<span id="page-26-4"></span><sup>65</sup> If provided, HVACDistribution type must be AirDistribution or DSE.

<span id="page-26-2"></span><sup>63</sup> If CompressorType not provided, defaults to "single stage" if SEER <= 15, else "two stage" if SEER <= 21, else "variable speed".

<span id="page-26-3"></span><sup>&</sup>lt;sup>64</sup> If there is a heating system attached to the DistributionSystem, the heating and cooling systems cannot have different values for FanPowerWattsPerCFM.

#### **Mini-Split**

If a mini-split is specified, additional information is entered in CoolingSystem.

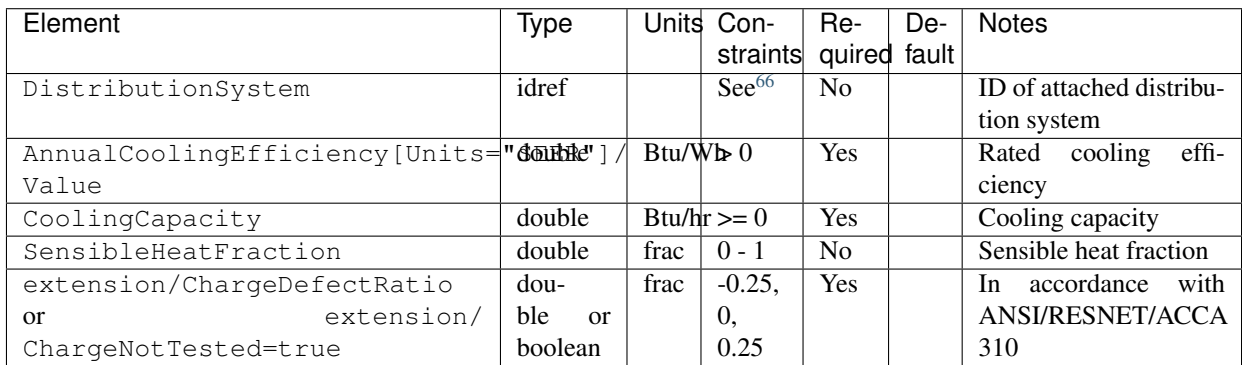

If a ducted mini-split is specified (i.e., a DistributionSystem has been entered), additional information is entered in CoolingSystem.

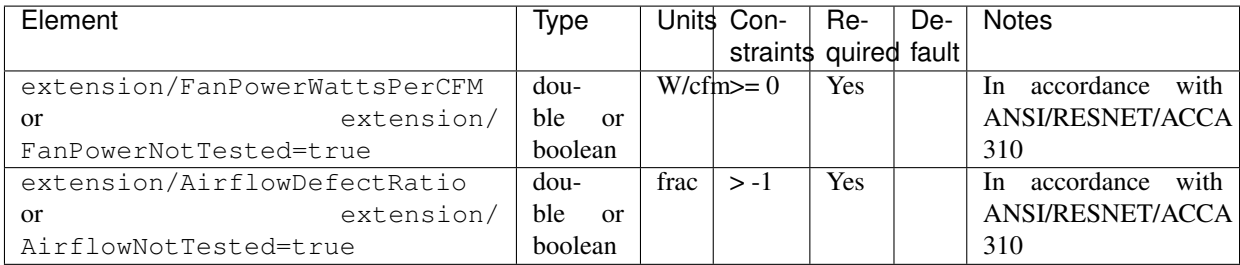

#### **Chiller**

If a chiller is specified, additional information is entered in CoolingSystem.

<span id="page-27-0"></span><sup>66</sup> HVACDistribution type must be AirDistribution or DSE.

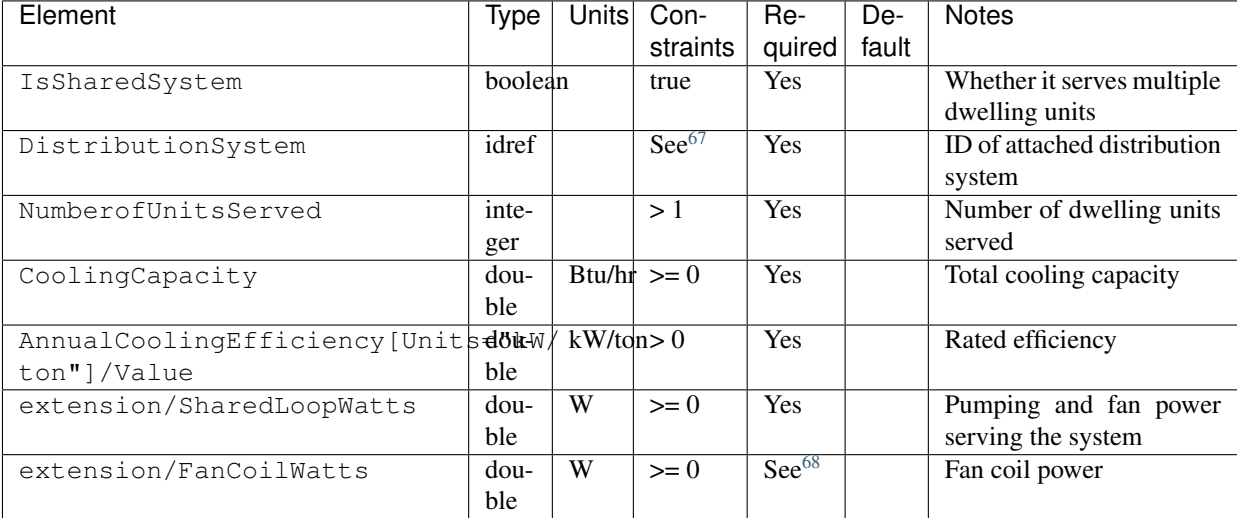

#### **Cooling Tower**

If a cooling tower is specified, additional information is entered in CoolingSystem.

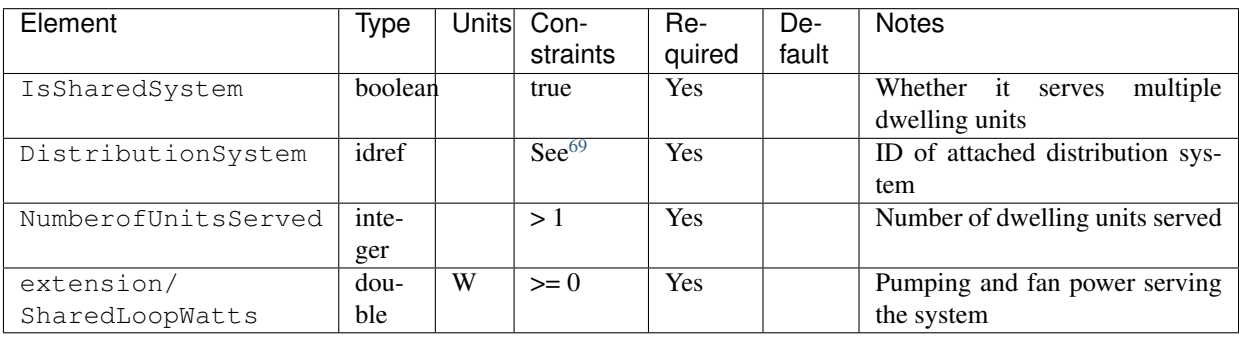

## <span id="page-28-3"></span>**4.8.3 HPXML Heat Pumps**

Each heat pump is entered as an /HPXML/Building/BuildingDetails/Systems/HVAC/HVACPlant/HeatPump.

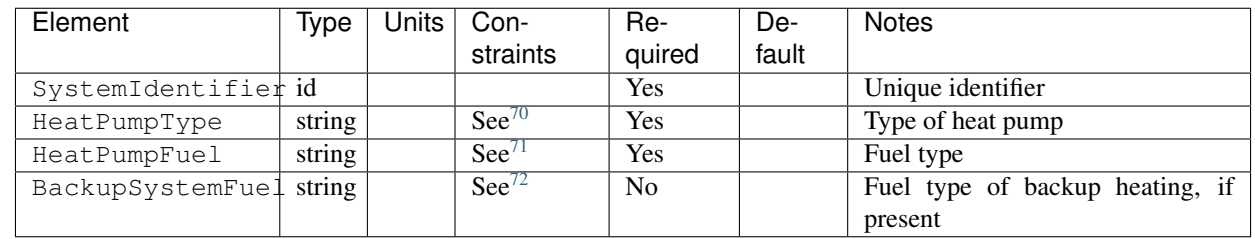

<span id="page-28-0"></span><sup>67</sup> HVACDistribution type must be HydronicDistribution (type: "radiator", "baseboard", "radiant floor", or "radiant ceiling") or HydronicAndAirDistribution (type: "fan coil" or "water loop heat pump").

<span id="page-28-1"></span><sup>68</sup> FanCoilWatts only required if chiller connected to a fan coil.

<span id="page-28-2"></span><sup>69</sup> HVACDistribution type must be HydronicDistribution (type: "water loop").

If a backup system fuel is provided, additional information is entered in HeatPump.

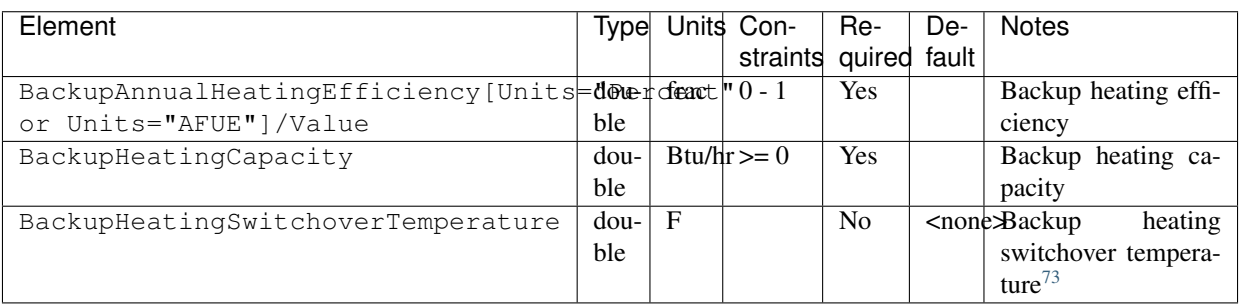

#### **Air-to-Air Heat Pump**

If an air-to-air heat pump is specified, additional information is entered in HeatPump.

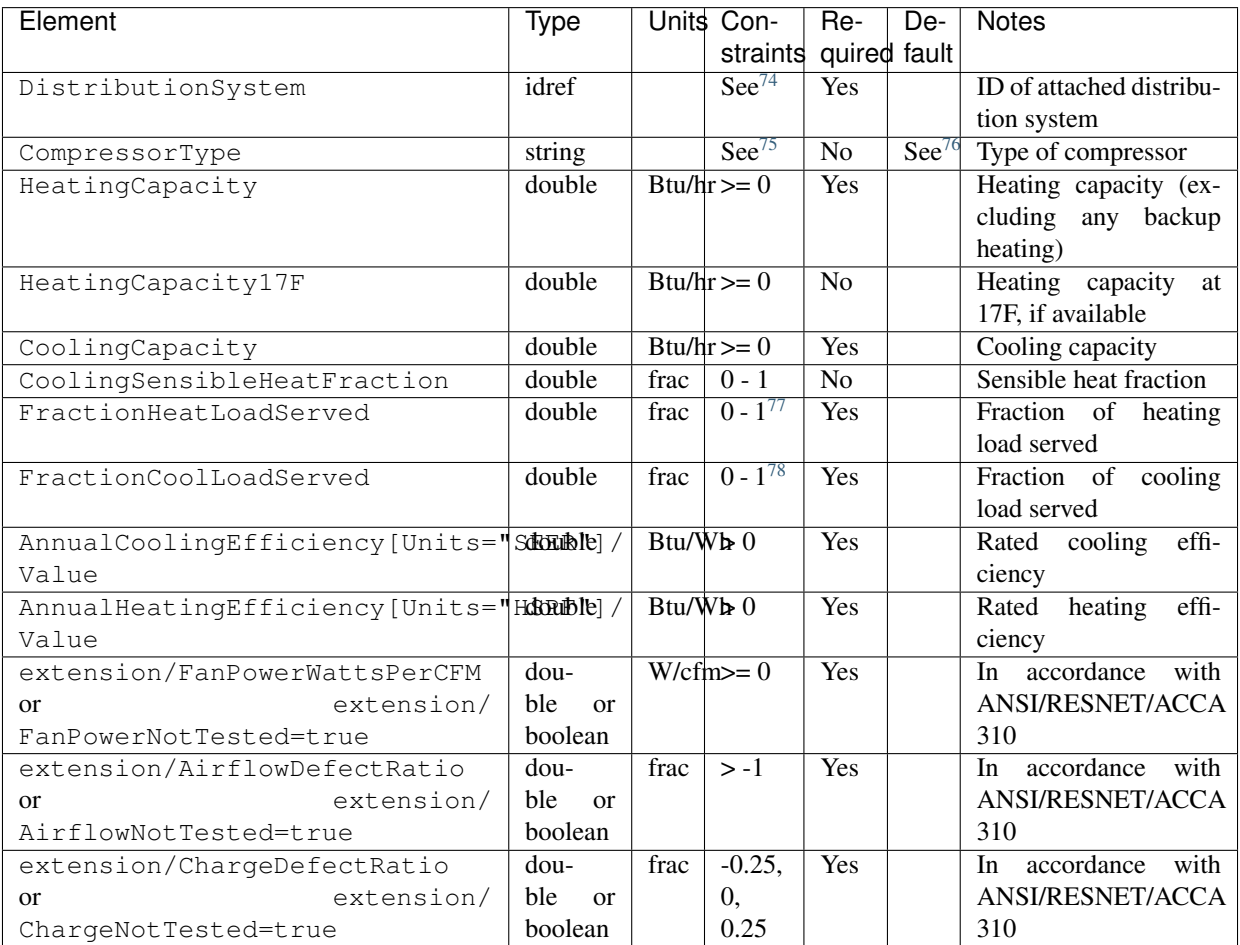

<span id="page-29-0"></span><sup>70</sup> HeatPumpType choices are "air-to-air", "mini-split", "ground-to-air", or "water-loop-to-air".

<span id="page-29-1"></span><sup>71</sup> HeatPumpFuel only choice is "electricity".

<span id="page-29-2"></span><sup>72</sup> BackupSystemFuel choices are "electricity", "natural gas", "fuel oil", "propane", "wood", or "wood pellets".

<span id="page-29-3"></span><sup>&</sup>lt;sup>73</sup> Provide BackupHeatingSwitchoverTemperature for, e.g., a dual-fuel heat pump, in which there is a discrete outdoor temperature when the heat pump stops operating and the backup heating system starts operating. If not provided, the backup heating system will operate as needed when the heat pump has insufficient capacity.

#### **Mini-Split Heat Pump**

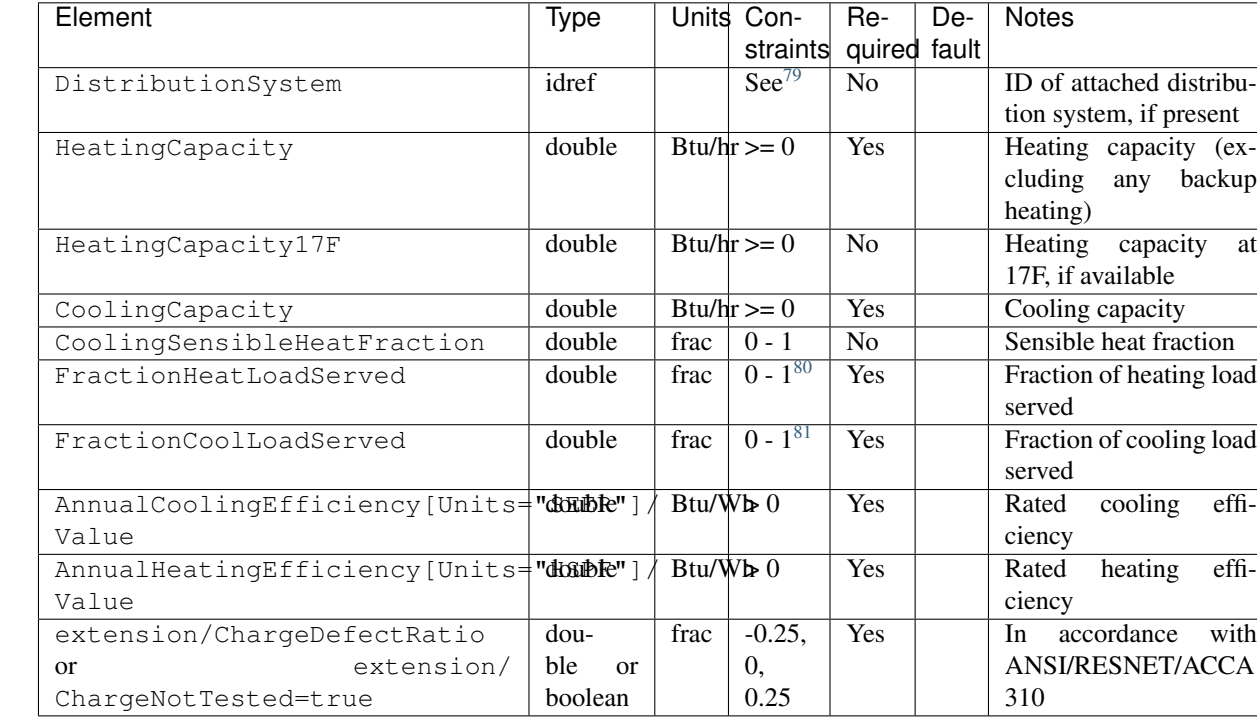

If a mini-split heat pump is specified, additional information is entered in HeatPump.

If a ducted mini-split is specified (i.e., a DistributionSystem has been entered), additional information is entered in HeatPump.

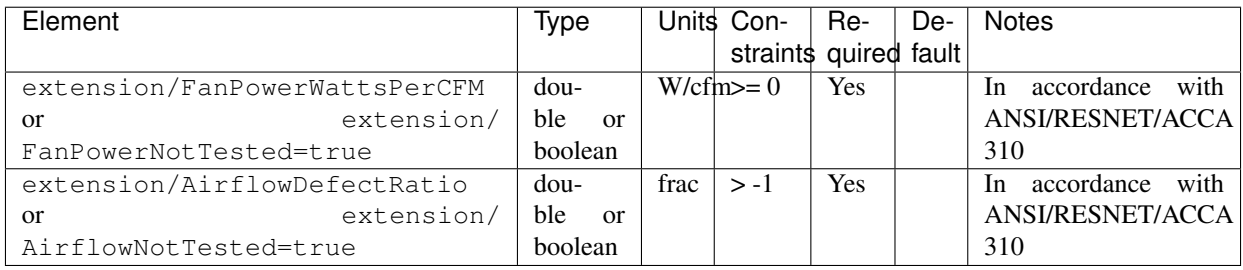

#### **Ground-to-Air Heat Pump**

If a ground-to-air heat pump is specified, additional information is entered in HeatPump.

<span id="page-30-0"></span><sup>74</sup> HVACDistribution type must be AirDistribution or DSE.

<span id="page-30-1"></span><sup>75</sup> CompressorType choices are "single stage", "two stage", or "variable speed".

<span id="page-30-2"></span><sup>76</sup> If CompressorType not provided, defaults to "single stage" if SEER <= 15, else "two stage" if SEER <= 21, else "variable speed".

<span id="page-30-3"></span><sup>77</sup> The sum of all FractionHeatLoadServed (across both HeatingSystems and HeatPumps) must be less than or equal to 1.

<span id="page-30-4"></span><sup>78</sup> The sum of all FractionCoolLoadServed (across both CoolingSystems and HeatPumps) must be less than or equal to 1.

<span id="page-30-5"></span><sup>79</sup> If provided, HVACDistribution type must be AirDistribution or DSE.

<span id="page-30-6"></span><sup>80</sup> The sum of all FractionHeatLoadServed (across both HeatingSystems and HeatPumps) must be less than or equal to 1.

<span id="page-30-7"></span><sup>81</sup> The sum of all FractionCoolLoadServed (across both CoolingSystems and HeatPumps) must be less than or equal to 1.

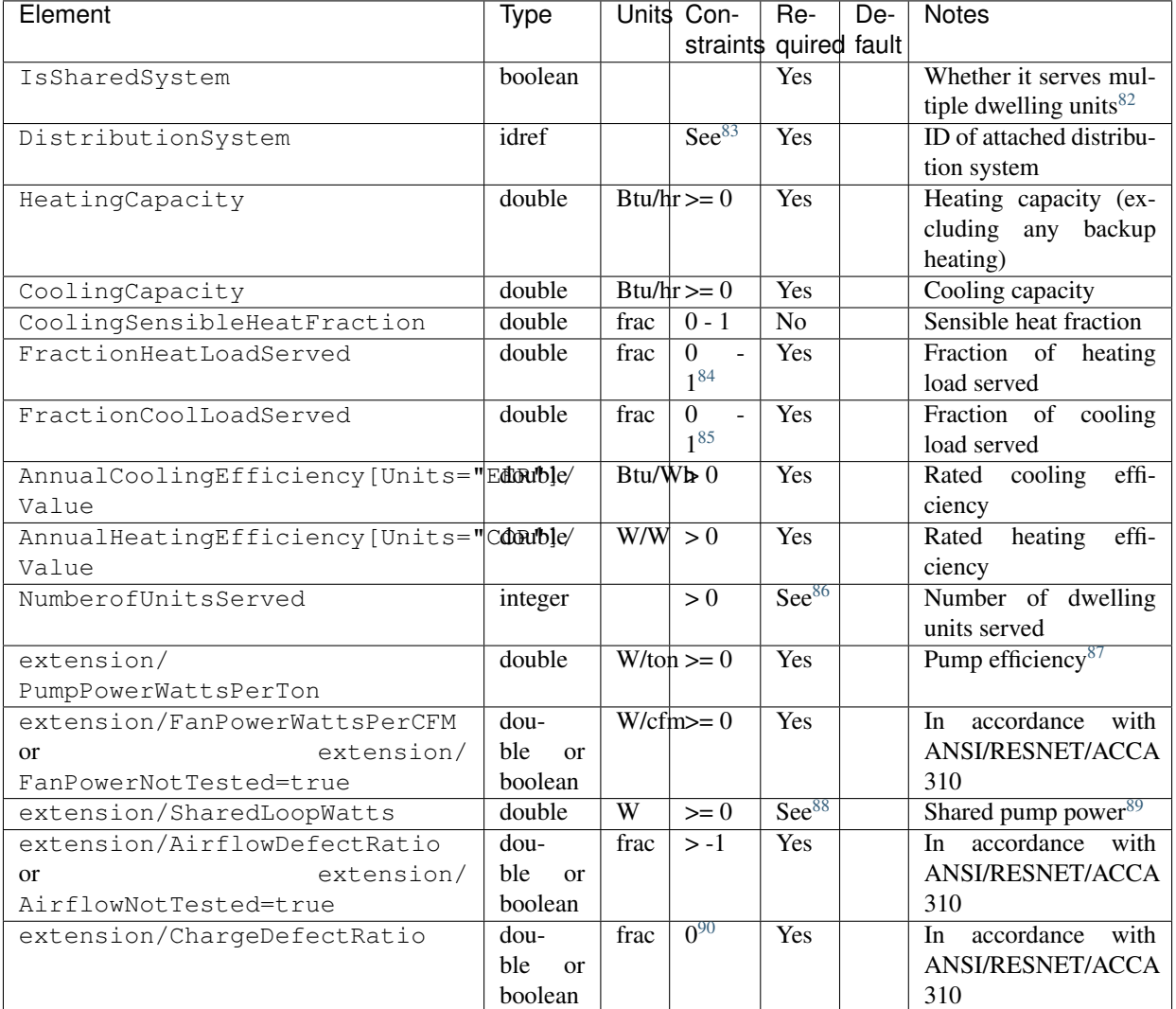

#### **Water-Loop-to-Air Heat Pump**

If a water-loop-to-air heat pump is specified, additional information is entered in HeatPump.

<span id="page-31-0"></span>82 IsSharedSystem should be true if the SFA/MF building has multiple ground source heat pumps connected to a shared hydronic circulation loop.

<span id="page-31-1"></span><sup>83</sup> HVACDistribution type must be AirDistribution or DSE.

<span id="page-31-2"></span><sup>84</sup> The sum of all FractionHeatLoadServed (across both HeatingSystems and HeatPumps) must be less than or equal to 1.

<span id="page-31-3"></span><sup>85</sup> The sum of all FractionCoolLoadServed (across both CoolingSystems and HeatPumps) must be less than or equal to 1.

<span id="page-31-4"></span><sup>86</sup> NumberofUnitsServed only required if IsSharedSystem is true, in which case it must be > 1.

<span id="page-31-5"></span><sup>87</sup> Pump power is calculated using PumpPowerWattsPerTon and the cooling capacity in tons, unless the system only provides heating, in which case the heating capacity in tons is used instead.

<span id="page-31-6"></span><sup>88</sup> SharedLoopWatts only required if IsSharedSystem is true.

<span id="page-31-7"></span>89 Shared loop pump power attributed to the dwelling unit is calculated as SharedLoopWatts / NumberofUnitsServed.

<span id="page-31-8"></span><sup>90</sup> ChargeDefectRatio currently constrained to zero for ground-to-air heat pumps due to an EnergyPlus limitation; this constraint will be relaxed in the future. Likewise ChargeNotTested is not currently supported because it results in Grade 3 refrigerant charge, which is a non-zero charge defect ratio.

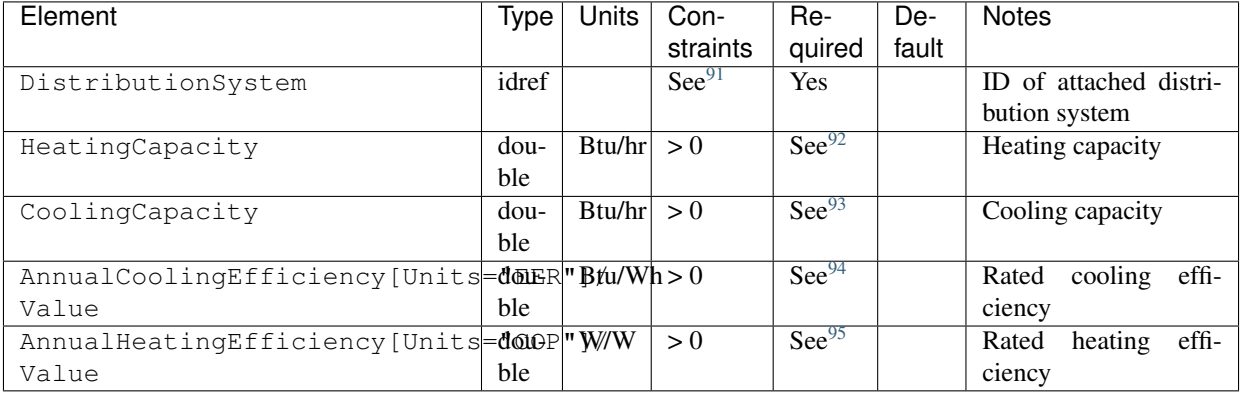

Note: If a water loop heat pump is specified, there must be at least one shared heating system (i.e., boiler) and/or one shared cooling system (i.e., chiller or cooling tower) specified with water loop distribution.

## **4.8.4 HPXML HVAC Control**

If any HVAC systems are specified, a single thermostat is entered as a /HPXML/Building/BuildingDetails/Systems/ HVAC/HVACControl.

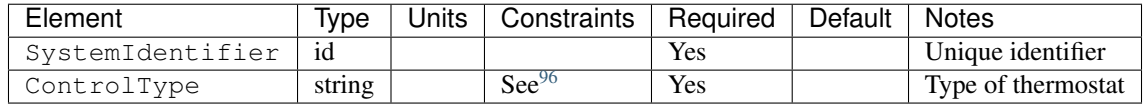

## **4.8.5 HPXML HVAC Distribution**

Each separate HVAC distribution system is entered as a /HPXML/Building/BuildingDetails/Systems/HVAC/ HVACDistribution.

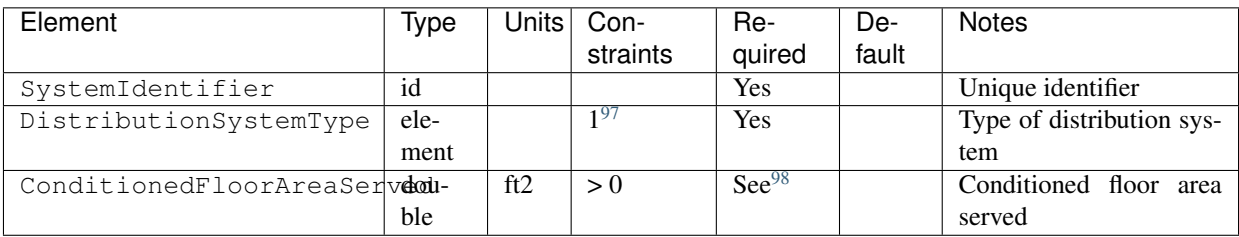

<span id="page-32-0"></span><sup>91</sup> HVACDistribution type must be AirDistribution or DSE.

<span id="page-32-7"></span><sup>98</sup> ConditionedFloorAreaServed is required for AirDistribution type.

<span id="page-32-1"></span><sup>&</sup>lt;sup>92</sup> HeatingCapacity required if there is a shared boiler with water loop distribution.

<span id="page-32-2"></span><sup>93</sup> CoolingCapacity required if there is a shared chiller or cooling tower with water loop distribution.

<span id="page-32-3"></span><sup>94</sup> AnnualCoolingEfficiency required if there is a shared chiller or cooling tower with water loop distribution.

<span id="page-32-4"></span><sup>95</sup> AnnualHeatingEfficiency required if there is a shared boiler with water loop distribution.

<span id="page-32-5"></span><sup>96</sup> ControlType choices are "manual thermostat" or "programmable thermostat".

<span id="page-32-6"></span><sup>97</sup> DistributionSystemType child element choices are AirDistribution, HydronicDistribution, or Other=DSE.

Note: There should be at most one heating system and one cooling system attached to a distribution system. See *[HPXML Heating](#page-22-6) [Systems](#page-22-6)*, *[HPXML Cooling Systems](#page-25-3)*, and *[HPXML Heat Pumps](#page-28-3)* for information on which DistributionSystemType is allowed for which HVAC system. Also note that some HVAC systems (e.g., room air conditioners) are not allowed to be attached to a distribution system.

#### **Air Distribution**

To define an air distribution system, the presence of duct leakage must be entered in one of three ways:

#### 1. Leakage to the Outside

Supply and return leakage to the outside are each entered as a HVACDistribution/ DistributionSystemType/AirDistribution/DuctLeakageMeasurement:

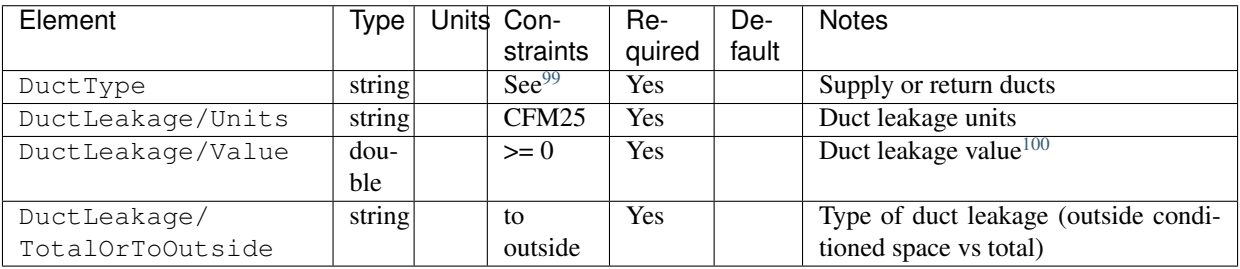

#### 2. Total leakage (Version 2014ADEGL or newer)

Total leakage is entered as a HVACDistribution/DistributionSystemType/AirDistribution/ DuctLeakageMeasurement:

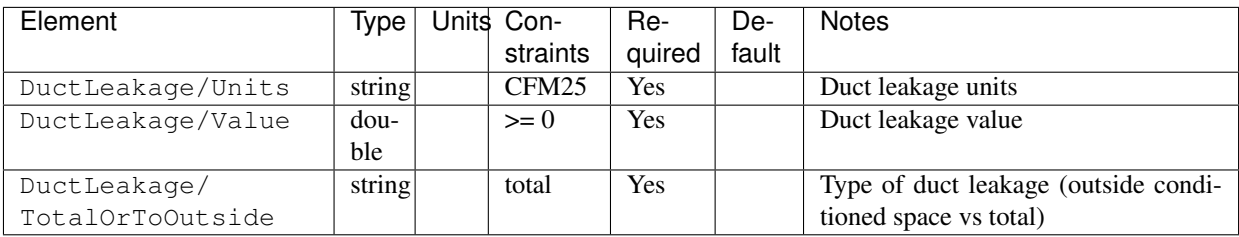

Warning: Total leakage should only be used if the conditions specified in ANSI/RESNET/ICC 301 have been appropriately met.

#### 3. Leakage Testing Exemption (Version 2014AD or newer)

A duct leakage testing exemption is entered in HVACDistribution/DistributionSystemType/ AirDistribution:

| Element                                   | Tvpe    | Units Con- | -Re        | De-   | <b>Notes</b>       |
|-------------------------------------------|---------|------------|------------|-------|--------------------|
|                                           |         | straints   | auired     | fault |                    |
| extension/                                | boolean | true       | <b>Yes</b> |       | Leakage to outside |
| DuctLeakageToOutsideTestingExemption=true |         |            |            |       | exemption?         |

<span id="page-33-0"></span><sup>99</sup> DuctType choices are "supply" or "return".

<span id="page-33-1"></span><sup>&</sup>lt;sup>100</sup> If the HVAC system has no return ducts (e.g., a ducted evaporative cooler), use zero for the Value.

Warning: Leakage testing exemption should only be used if the conditions specified in ANSI/RESNET/ICC 301 have been appropriately met. OpenStudio-ERI does not assess the validity of the duct test exemption claim.

Additionally, each supply/return duct present is entered in a HVACDistribution/DistributionSystemType/ AirDistribution/Ducts.

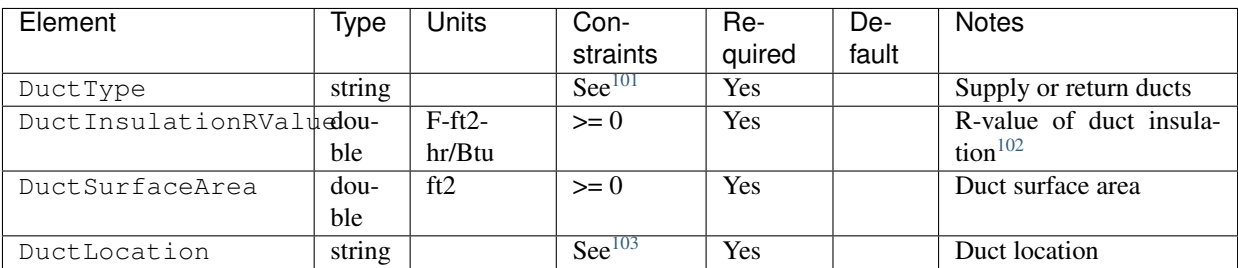

#### **Hydronic Distribution**

To define a hydronic distribution system, additional information is entered in HVACDistribution/ DistributionSystemType/HydronicDistribution.

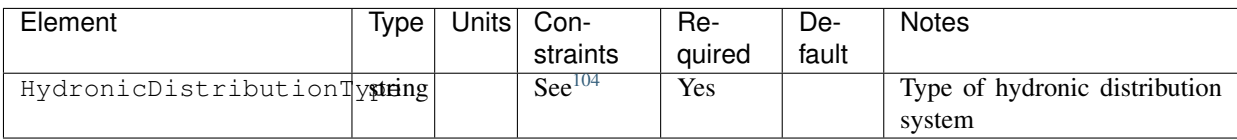

#### **Distribution System Efficiency (DSE)**

Warning: A simplified DSE model is provided for flexibility, but it is strongly recommended to use one of the other detailed distribution system types for better accuracy.

To define a DSE system, additional information is entered in HVACDistribution.

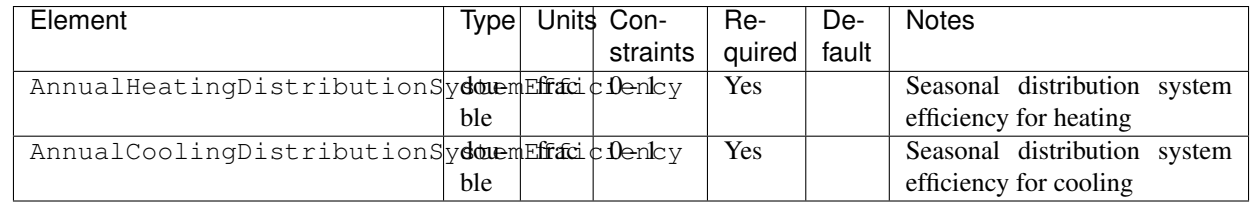

DSE values can be calculated from [ASHRAE Standard 152.](https://www.energy.gov/eere/buildings/downloads/ashrae-standard-152-spreadsheet)

<span id="page-34-0"></span><sup>&</sup>lt;sup>101</sup> DuctType choices are "supply" or "return".

<span id="page-34-1"></span><sup>&</sup>lt;sup>102</sup> DuctInsulationRValue should not include air films (i.e., use 0 for an uninsulated duct).

<span id="page-34-2"></span><sup>103</sup> DuctLocation choices are "living space", "basement - conditioned", "basement - unconditioned", "crawlspace - unvented", "crawlspace - vented", "attic unvented", "attic - vented", "garage", "outside", "exterior wall", "under slab", "roof deck", "other housing unit", "other heated space", "other multifamily buffer space", or "other non-freezing space". See *[HPXML Locations](#page-50-0)* for descriptions.

<span id="page-34-3"></span><sup>&</sup>lt;sup>104</sup> HydronicDistributionType choices are "radiator", "baseboard", "radiant floor", or "radiant ceiling".

## **4.8.6 HPXML Ventilation Fan**

Each mechanical ventilation system that provides ventilation to the whole dwelling unit is entered as a /HPXML/Building/ BuildingDetails/Systems/MechanicalVentilation/VentilationFans/VentilationFan.

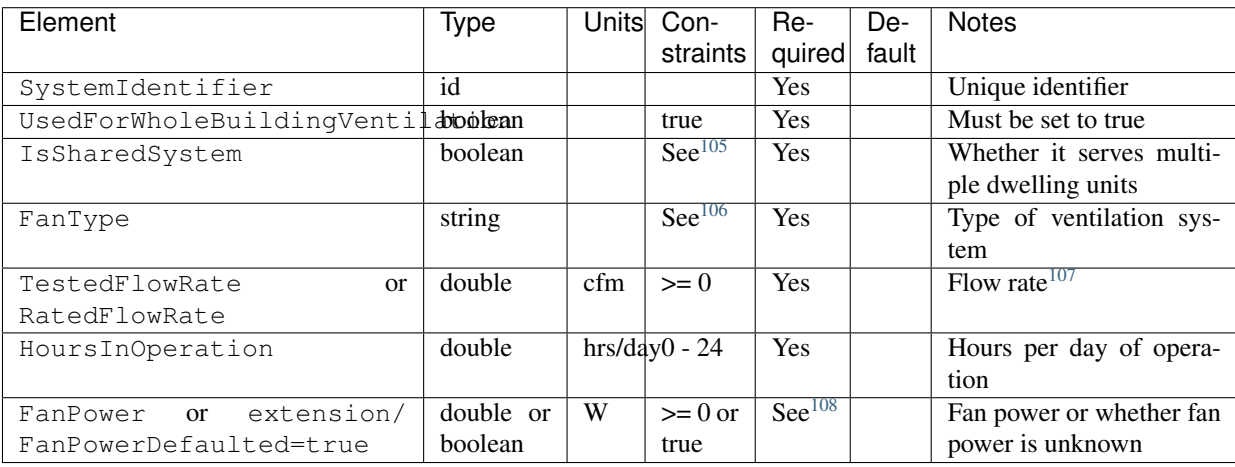

#### **Exhaust/Supply Only**

If a supply only or exhaust only system is specified, no additional information is entered.

#### **Balanced**

If a balanced system is specified, no additional information is entered.

#### **Heat Recovery Ventilator**

If a heat recovery ventilator system is specified, additional information is entered in VentilationFan.

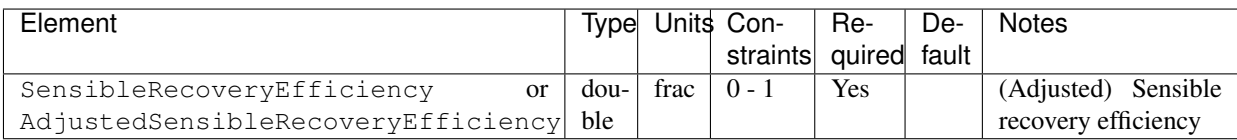

#### **Energy Recovery Ventilator**

If an energy recovery ventilator system is specified, additional information is entered in VentilationFan.

<span id="page-35-0"></span><sup>105</sup> For central fan integrated supply systems, IsSharedSystem must be false.

<span id="page-35-1"></span><sup>106</sup> FanType choices are "energy recovery ventilator", "heat recovery ventilator", "exhaust only", "supply only", "balanced", or "central fan integrated supply".

<span id="page-35-2"></span><sup>&</sup>lt;sup>107</sup> For a central fan integrated supply system, the flow rate should equal the amount of outdoor air provided to the distribution system.

<span id="page-35-3"></span><sup>&</sup>lt;sup>108</sup> FanPower or FanPowerDefaulted=true required if IsSharedSystem is false.

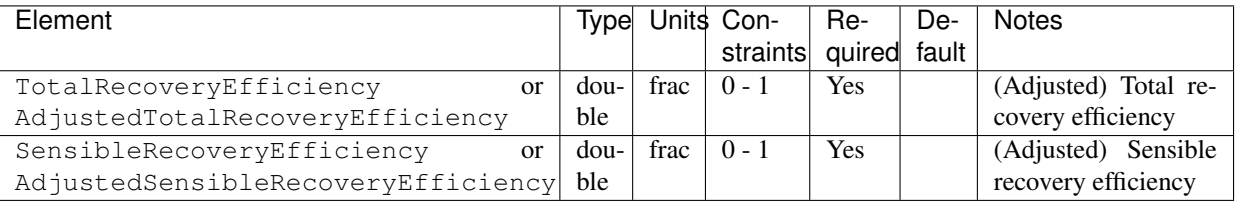

#### **Central Fan Integrated Supply**

If a central fan integrated supply system is specified, additional information is entered in VentilationFan.

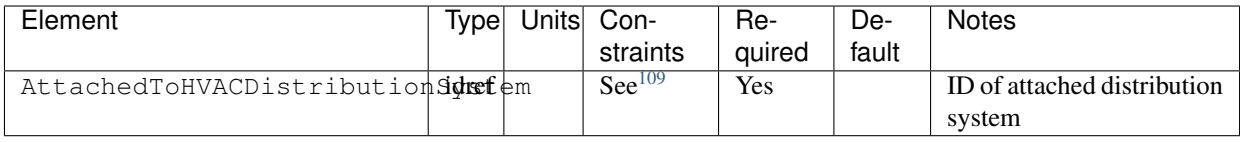

#### **Shared System**

If the specified system is a shared system (i.e., serving multiple dwelling units), additional information is entered in VentilationFan.

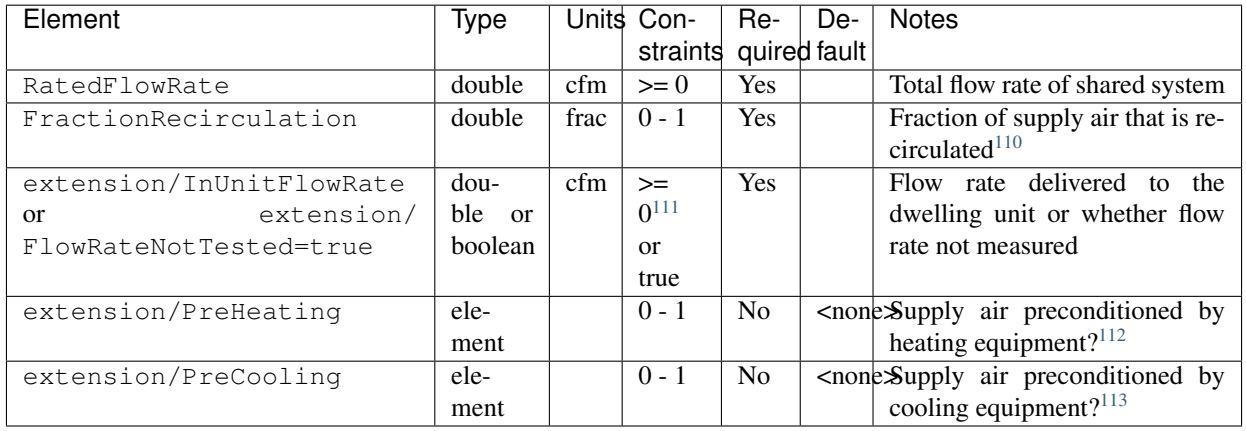

If pre-heating is specified, additional information is entered in extension/PreHeating.

<span id="page-36-1"></span><sup>110</sup> 1-FractionRecirculation is assumed to be the fraction of supply air that is provided from outside. The value must be 0 for exhaust only systems.

<span id="page-36-0"></span><sup>109</sup> HVACDistribution type cannot be HydronicDistribution.

<span id="page-36-2"></span><sup>111</sup> InUnitFlowRate must also be > RatedFlowRate.

<span id="page-36-3"></span><sup>112</sup> PreHeating not allowed for exhaust only systems.

<span id="page-36-4"></span><sup>&</sup>lt;sup>113</sup> PreCooling not allowed for exhaust only systems.

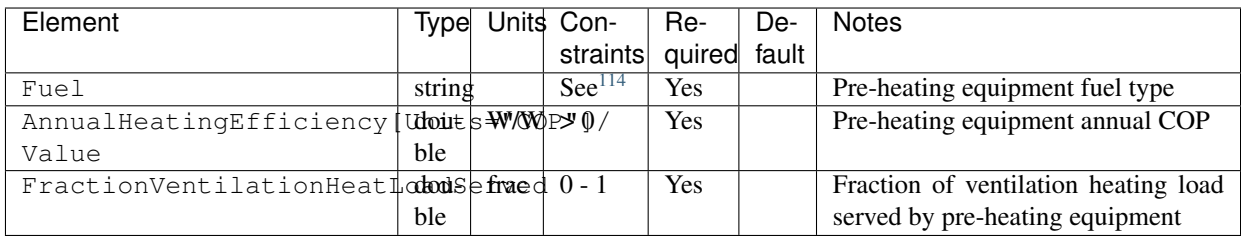

If pre-cooling is specified, additional information is entered in extension/PreCooling.

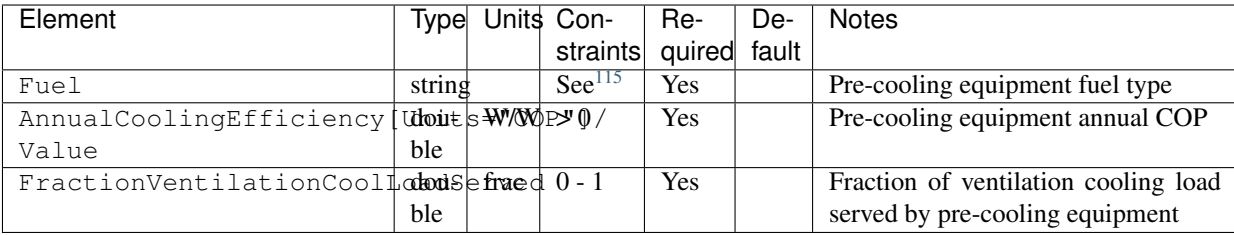

## **4.8.7 HPXML Whole House Fan**

Each whole house fan that provides cooling load reduction is entered as a /HPXML/Building/BuildingDetails/ Systems/MechanicalVentilation/VentilationFans/VentilationFan.

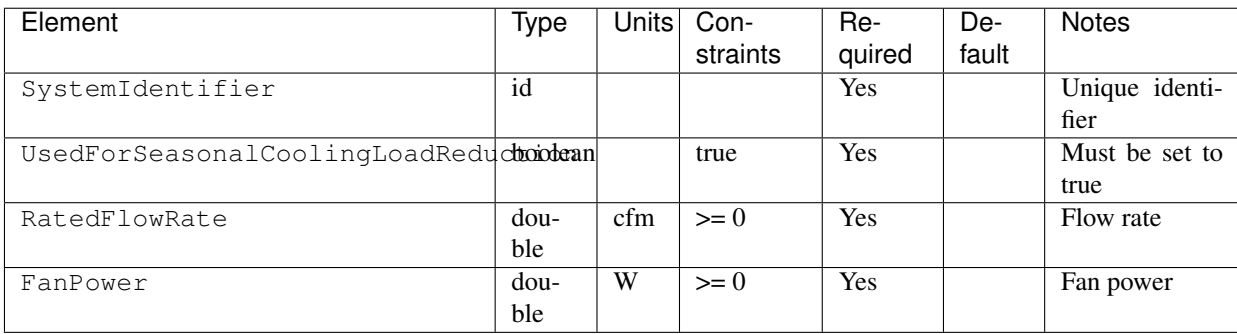

Note: The whole house fan is assumed to operate during hours of favorable outdoor conditions and will take priority over operable windows (natural ventilation).

## **4.8.8 HPXML Water Heating Systems**

Each water heater is entered as a /HPXML/Building/BuildingDetails/Systems/WaterHeating/ WaterHeatingSystem.

<span id="page-37-0"></span><sup>114</sup> Fuel choices are "natural gas", "fuel oil", "propane", "electricity", "wood", or "wood pellets".

<span id="page-37-1"></span><sup>&</sup>lt;sup>115</sup> Fuel only choice is "electricity".

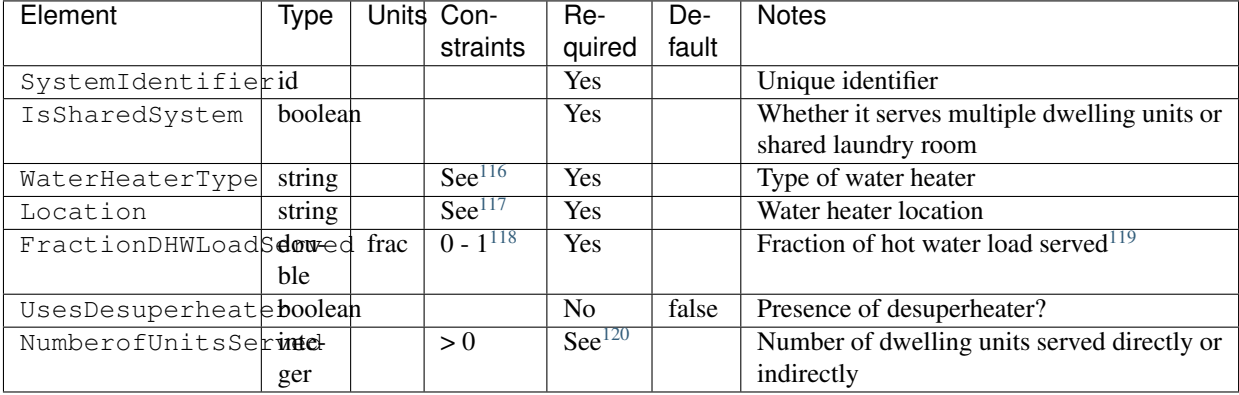

#### **Conventional Storage**

If a conventional storage water heater is specified, additional information is entered in WaterHeatingSystem.

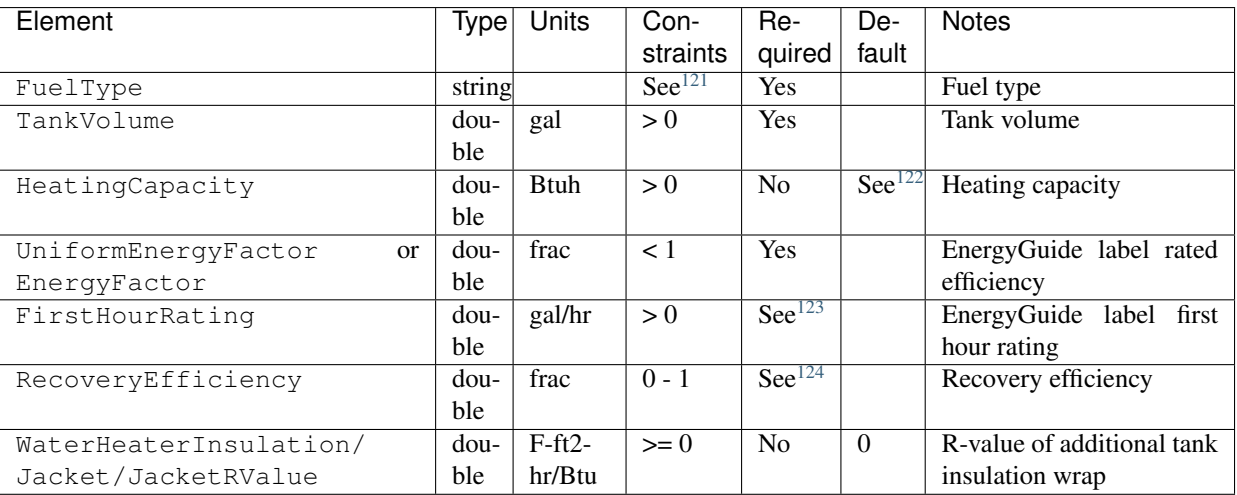

#### **Tankless**

If an instantaneous tankless water heater is specified, additional information is entered in WaterHeatingSystem.

<span id="page-38-0"></span><sup>116</sup> WaterHeaterType choices are "storage water heater", "instantaneous water heater", "heat pump water heater", "space-heating boiler with storage tank", or "space-heating boiler with tankless coil".

<span id="page-38-1"></span><sup>117</sup> Location choices are "living space", "basement - unconditioned", "basement - conditioned", "attic - unvented", "attic - vented", "garage", "crawlspace unvented", "crawlspace - vented", "other exterior", "other housing unit", "other heated space", "other multifamily buffer space", or "other non-freezing space". See *[HPXML Locations](#page-50-0)* for descriptions.

<span id="page-38-2"></span><sup>118</sup> The sum of all FractionDHWLoadServed (across all WaterHeatingSystems) must equal to 1.

<span id="page-38-3"></span><sup>&</sup>lt;sup>119</sup> FractionDHWLoadServed represents only the fraction of the hot water load associated with the hot water fixtures. Additional hot water load from clothes washers/dishwashers will be automatically assigned to the appropriate water heater(s).

<span id="page-38-4"></span><sup>&</sup>lt;sup>120</sup> NumberofUnitsServed only required if IsSharedSystem is true, in which case it must be > 1.

<span id="page-38-5"></span><sup>121</sup> FuelType choices are "natural gas", "fuel oil", "propane", "electricity", "wood", or "wood pellets".

<span id="page-38-6"></span><sup>&</sup>lt;sup>122</sup> If HeatingCapacity not provided, defaults based on Table 8 in the [2014 BAHSP.](https://www.energy.gov/sites/prod/files/2014/03/f13/house_simulation_protocols_2014.pdf)

<span id="page-38-7"></span><sup>&</sup>lt;sup>123</sup> FirstHourRating only required if UniformEnergyFactor provided.

<span id="page-38-8"></span><sup>124</sup> RecoveryEfficiency only required if FuelType is not electricity.

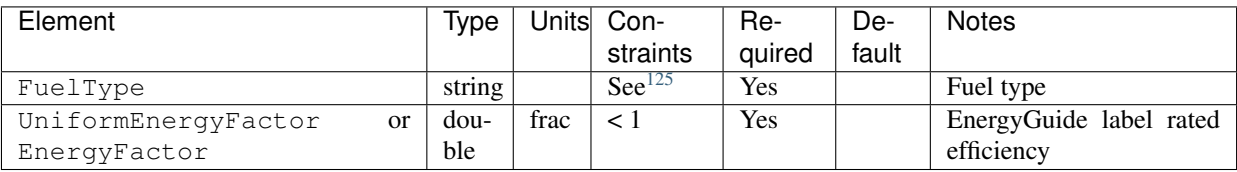

#### **Heat Pump**

If a heat pump water heater is specified, additional information is entered in WaterHeatingSystem.

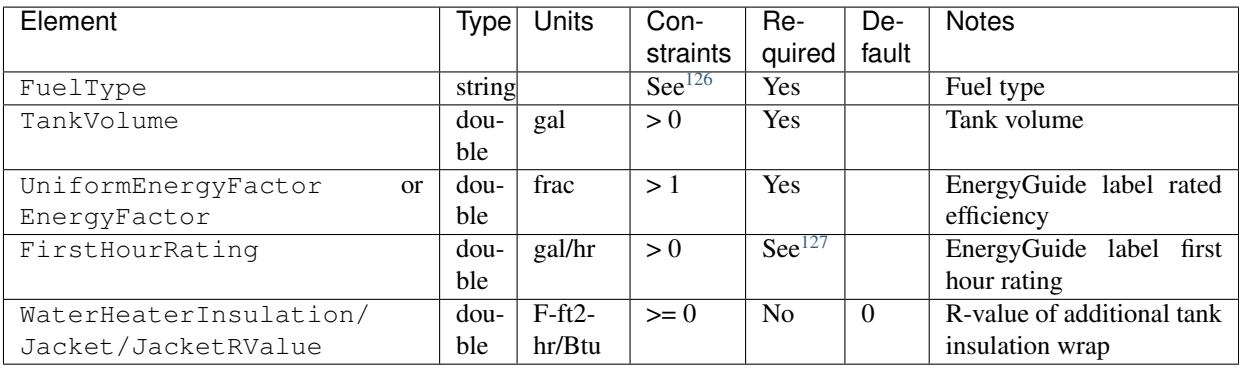

#### **Combi Boiler w/ Storage**

If a combination boiler w/ storage tank (sometimes referred to as an indirect water heater) is specified, additional information is entered in WaterHeatingSystem.

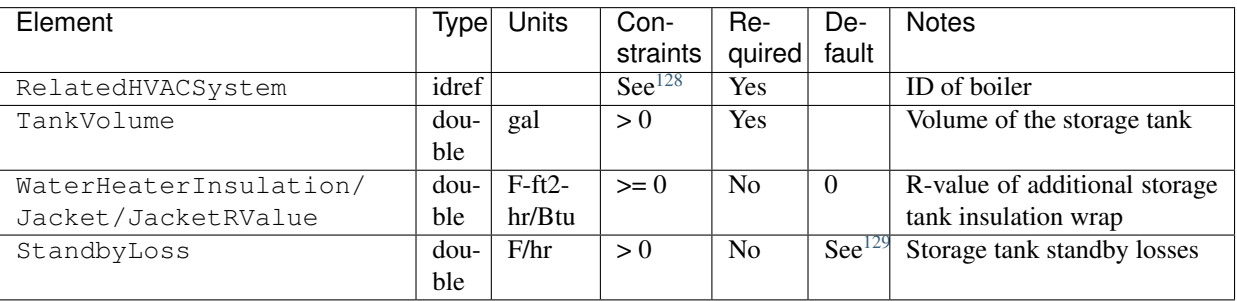

#### **Combi Boiler w/ Tankless Coil**

If a combination boiler w/ tankless coil is specified, additional information is entered in WaterHeatingSystem.

<span id="page-39-0"></span><sup>&</sup>lt;sup>125</sup> FuelType choices are "natural gas", "fuel oil", "propane", "electricity", "wood", or "wood pellets".

<span id="page-39-1"></span><sup>&</sup>lt;sup>126</sup> FuelType only choice is "electricity".

<span id="page-39-2"></span><sup>127</sup> FirstHourRating only required if UniformEnergyFactor provided.

<span id="page-39-3"></span><sup>128</sup> RelatedHVACSystem must reference a HeatingSystem of type Boiler.

<span id="page-39-4"></span><sup>&</sup>lt;sup>129</sup> If StandbyLoss not provided, defaults based on a regression analysis of [AHRI Directory of Certified Product Performance.](https://www.ahridirectory.org)

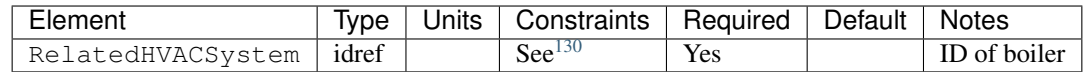

#### **Desuperheater**

If the water heater uses a desuperheater, additional information is entered in WaterHeatingSystem.

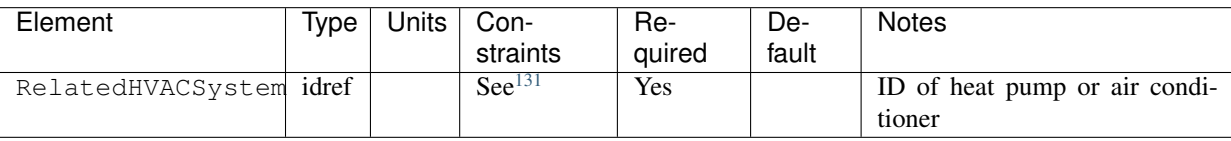

### **4.8.9 HPXML Hot Water Distribution**

If any water heating systems are provided, a single hot water distribution system is entered as a /HPXML/Building/ BuildingDetails/Systems/WaterHeating/HotWaterDistribution.

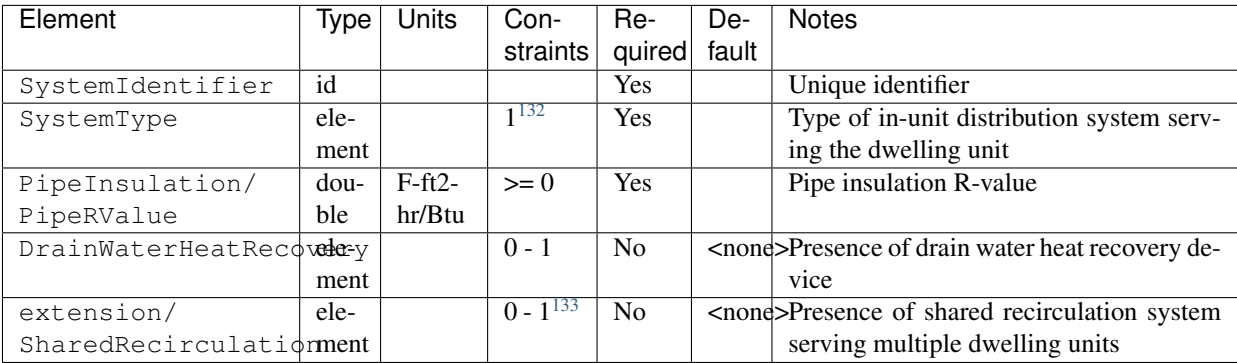

Note: In attached/multifamily buildings, only the hot water distribution system serving the dwelling unit should be defined. The hot water distribution associated with, e.g., a shared laundry room should not be defined.

#### **Standard**

If the in-unit distribution system is specified as standard, additional information is entered in SystemType/Standard.

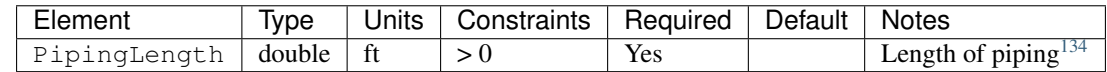

<span id="page-40-0"></span>130 RelatedHVACSystem must reference a HeatingSystem (Boiler).

<span id="page-40-1"></span><sup>131</sup> RelatedHVACSystem must reference a HeatPump (air-to-air, mini-split, or ground-to-air) or CoolingSystem (central air conditioner).

<span id="page-40-2"></span><sup>132</sup> SystemType child element choices are Standard and Recirculation.

<span id="page-40-3"></span><sup>&</sup>lt;sup>133</sup> If SharedRecirculation is provided, SystemType must be Standard. This is because a stacked recirculation system (i.e., shared recirculation loop plus an additional in-unit recirculation system) is more likely to indicate input errors than reflect an actual real-world scenario.

<span id="page-40-4"></span><sup>&</sup>lt;sup>134</sup> PipingLength is the length of hot water piping from the hot water heater (or from a shared recirculation loop serving multiple dwelling units) to the farthest hot water fixture, measured longitudinally from plans, assuming the hot water piping does not run diagonally, plus 10 feet of piping for each floor level, plus 5 feet of piping for unconditioned basements (if any).

#### **Recirculation**

If the in-unit distribution system is specified as recirculation, additional information is entered in SystemType/ Recirculation.

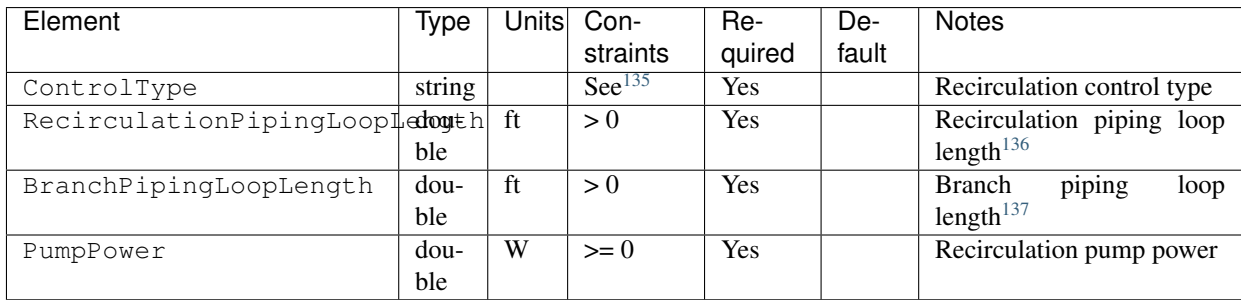

#### **Shared Recirculation**

If a shared recirculation system is specified, additional information is entered in extension/SharedRecirculation.

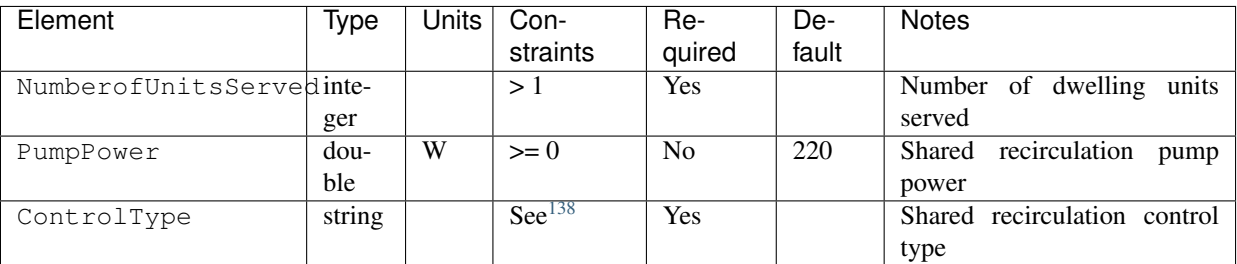

#### **Drain Water Heat Recovery**

If a drain water heat recovery (DWHR) device is specified, additional information is entered in DrainWaterHeatRecovery.

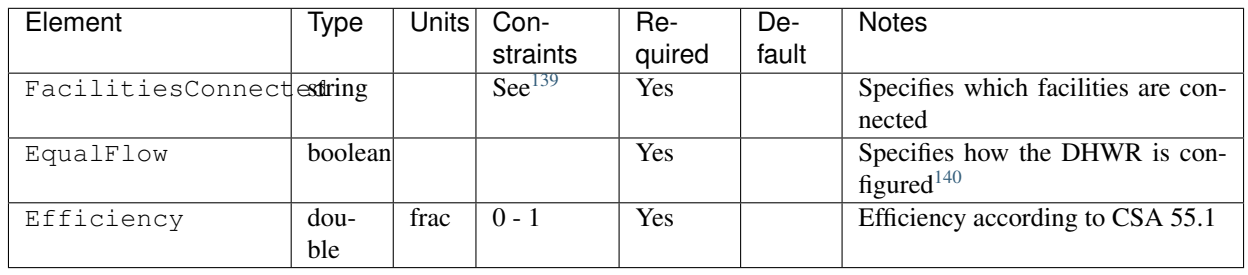

<span id="page-41-0"></span><sup>135</sup> ControlType choices are "manual demand control", "presence sensor demand control", "temperature", "timer", or "no control".

<span id="page-41-2"></span><sup>137</sup> BranchPipingLoopLength is the length of the branch hot water piping from the recirculation loop to the farthest hot water fixture from the recirculation loop, measured longitudinally from plans, assuming the branch hot water piping does not run diagonally.

<span id="page-41-1"></span><sup>&</sup>lt;sup>136</sup> RecirculationPipingLoopLength is the recirculation loop length including both supply and return sides, measured longitudinally from plans, assuming the hot water piping does not run diagonally, plus 20 feet of piping for each floor level greater than one plus 10 feet of piping for unconditioned basements.

<span id="page-41-3"></span><sup>138</sup> ControlType choices are "manual demand control", "presence sensor demand control", "timer", or "no control".

### **4.8.10 HPXML Water Fixtures**

Each water fixture is entered as a /HPXML/Building/BuildingDetails/Systems/WaterHeating/ WaterFixture.

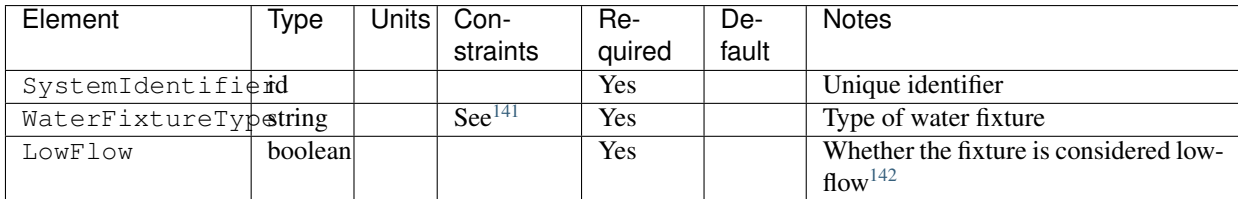

#### **4.8.11 HPXML Solar Thermal**

A single solar hot water system can be entered as a /HPXML/Building/BuildingDetails/Systems/ SolarThermal/SolarThermalSystem.

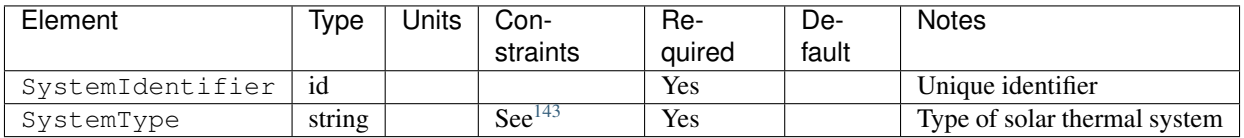

Solar hot water systems can be described with either simple or detailed inputs.

#### **Simple Inputs**

To define a simple solar hot water system, additional information is entered in SolarThermalSystem.

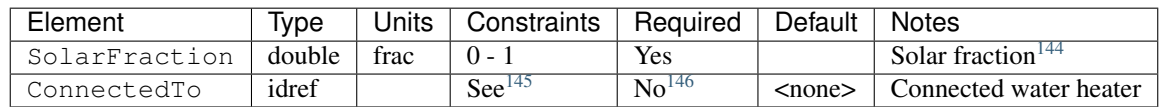

#### **Detailed Inputs**

To define a detailed solar hot water system, additional information is entered in SolarThermalSystem.

<span id="page-42-2"></span><sup>141</sup> WaterFixtureType choices are "shower head" or "faucet".

<span id="page-42-3"></span><sup>142</sup> LowFlow should be true if the fixture's flow rate (gpm) is  $\leq$  2.0.

<span id="page-42-4"></span><sup>143</sup> SystemType only choice is "hot water".

<span id="page-42-6"></span>145 ConnectedTo must reference a WaterHeatingSystem. The referenced water heater cannot be a space-heating boiler nor attached to a desuperheater.

<span id="page-42-7"></span><sup>146</sup> If ConnectedTo not provided, solar fraction will apply to all water heaters in the building.

<span id="page-42-0"></span><sup>&</sup>lt;sup>139</sup> FacilitiesConnected choices are "one" or "all". Use "one" if there are multiple showers and only one of them is connected to the DWHR. Use "all" if there is one shower and it's connected to the DWHR or there are two or more showers connected to the DWHR.

<span id="page-42-1"></span><sup>&</sup>lt;sup>140</sup> EqualFlow should be true if the DWHR supplies pre-heated water to both the fixture cold water piping *and* the hot water heater potable supply piping.

<span id="page-42-5"></span><sup>&</sup>lt;sup>144</sup> Portion of total conventional hot water heating load (delivered energy plus tank standby losses). Can be obtained from [Directory of SRCC OG-300 Solar](https://solar-rating.org/programs/og-300-program/) [Water Heating System Ratings](https://solar-rating.org/programs/og-300-program/) or NREL's [System Advisor Model](https://sam.nrel.gov/) or equivalent.

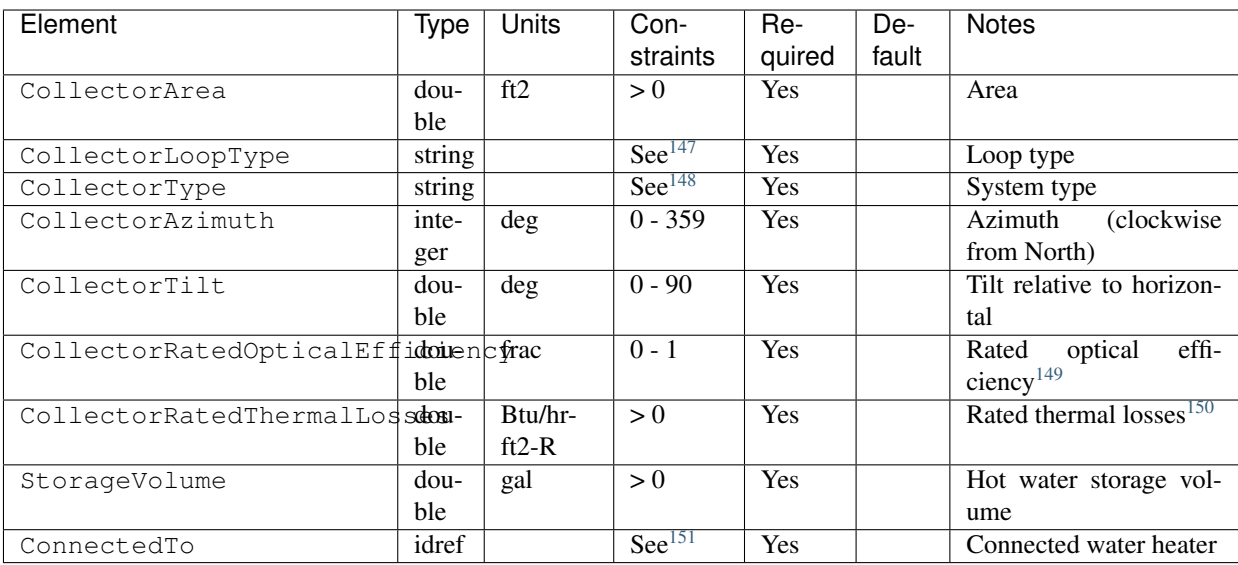

## **4.8.12 HPXML Photovoltaics**

Each solar electric photovoltaic (PV) system is entered as a /HPXML/Building/BuildingDetails/Systems/ Photovoltaics/PVSystem.

Many of the inputs are adopted from the [PVWatts model.](https://pvwatts.nrel.gov)

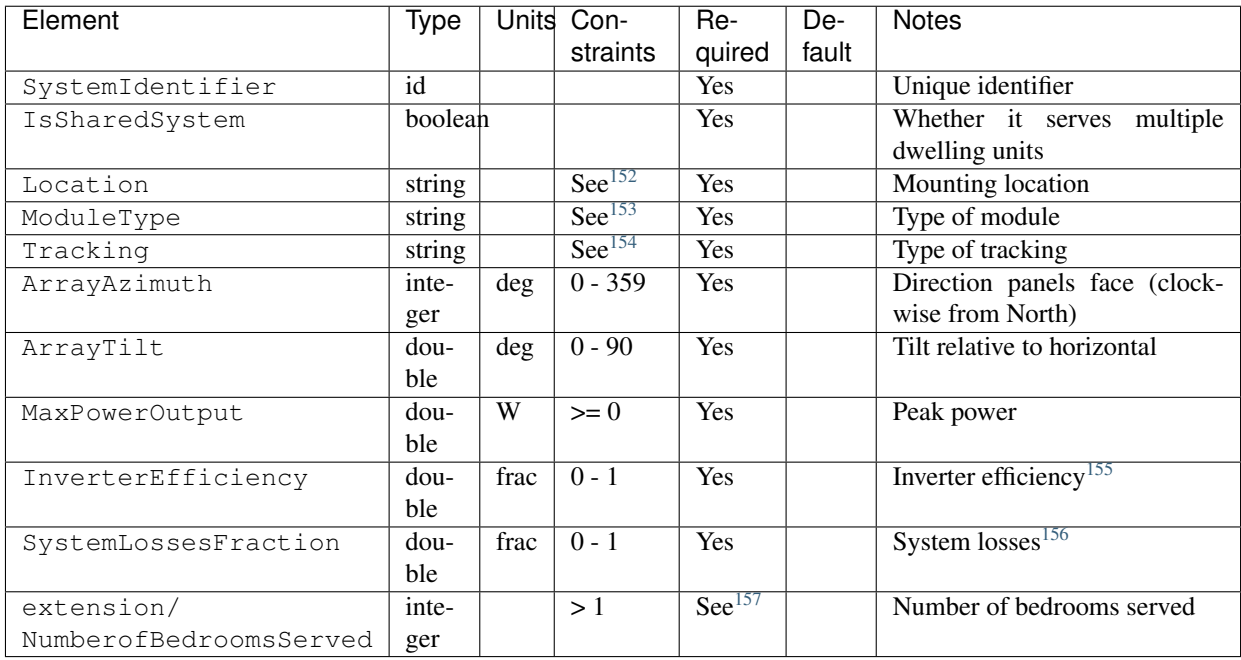

<span id="page-43-0"></span><sup>147</sup> CollectorLoopType choices are "liquid indirect", "liquid direct", or "passive thermosyphon".

<span id="page-43-1"></span><sup>148</sup> CollectorType choices are "single glazing black", "double glazing black", "evacuated tube", or "integrated collector storage".

<span id="page-43-2"></span><sup>149</sup> CollectorRatedOpticalEfficiency is FRTA (y-intercept) from the [Directory of SRCC OG-100 Certified Solar Collector Ratings.](https://solar-rating.org/programs/og-100-program/)

<span id="page-43-3"></span><sup>150</sup> CollectorRatedThermalLosses is FRUL (slope) from the [Directory of SRCC OG-100 Certified Solar Collector Ratings.](https://solar-rating.org/programs/og-100-program/)

<span id="page-43-4"></span><sup>151</sup> ConnectedTo must reference a WaterHeatingSystem that is not of type space-heating boiler nor connected to a desuperheater.

### **4.8.13 HPXML Generators**

Each generator that provides on-site power is entered as a /HPXML/Building/BuildingDetails/Systems/ extension/Generators/Generator.

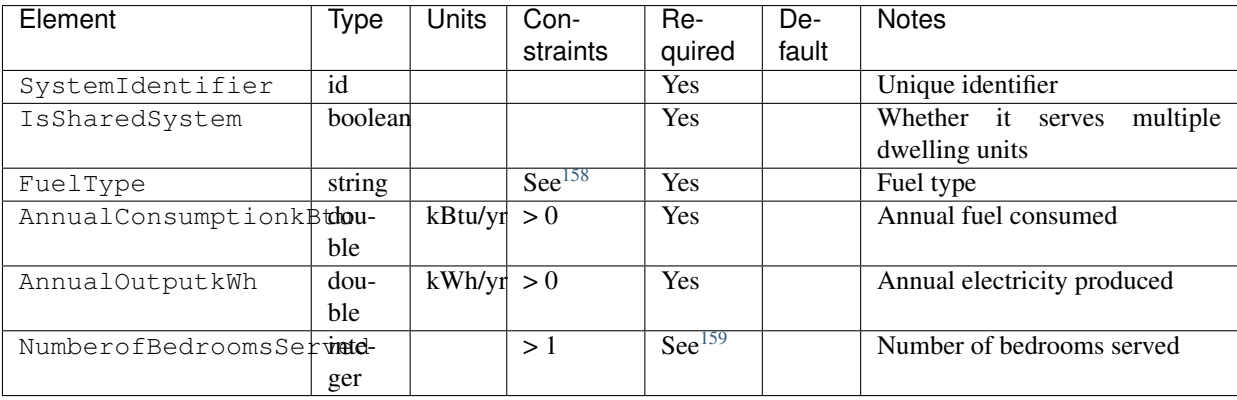

Note: Generators will be modeled as operating continuously (24/7).

## <span id="page-44-0"></span>**4.9 HPXML Appliances**

Appliances entered in /HPXML/Building/BuildingDetails/Appliances.

## **4.9.1 HPXML Clothes Washer**

A single clothes washer can be entered as a /HPXML/Building/BuildingDetails/Appliances/ClothesWasher.

<span id="page-44-3"></span><sup>154</sup> Tracking choices are "fixed", "1-axis", "1-axis backtracked", or "2-axis".

<span id="page-44-6"></span><sup>157</sup> NumberofBedroomsServed only required if IsSharedSystem is true, in which case it must be > NumberofBedrooms. PV generation will be apportioned to the dwelling unit using its number of bedrooms divided by the total number of bedrooms served by the PV system.

<span id="page-44-7"></span><sup>158</sup> FuelType choices are "natural gas" or "propane".

<span id="page-44-8"></span><sup>159</sup> NumberofBedroomsServed only required if IsSharedSystem is true, in which case it must be > NumberofBedrooms. Annual consumption and annual production will be apportioned to the dwelling unit using its number of bedrooms divided by the total number of bedrooms served by the generator.

<span id="page-44-1"></span><sup>152</sup> Location choices are "ground" or "roof" mounted.

<span id="page-44-2"></span><sup>153</sup> ModuleType choices are "standard", "premium", or "thin film".

<span id="page-44-4"></span><sup>&</sup>lt;sup>155</sup> Default from PVWatts is 0.96.

<span id="page-44-5"></span><sup>156</sup> System losses due to soiling, shading, snow, mismatch, wiring, degradation, etc. Default from PVWatts is 0.14.

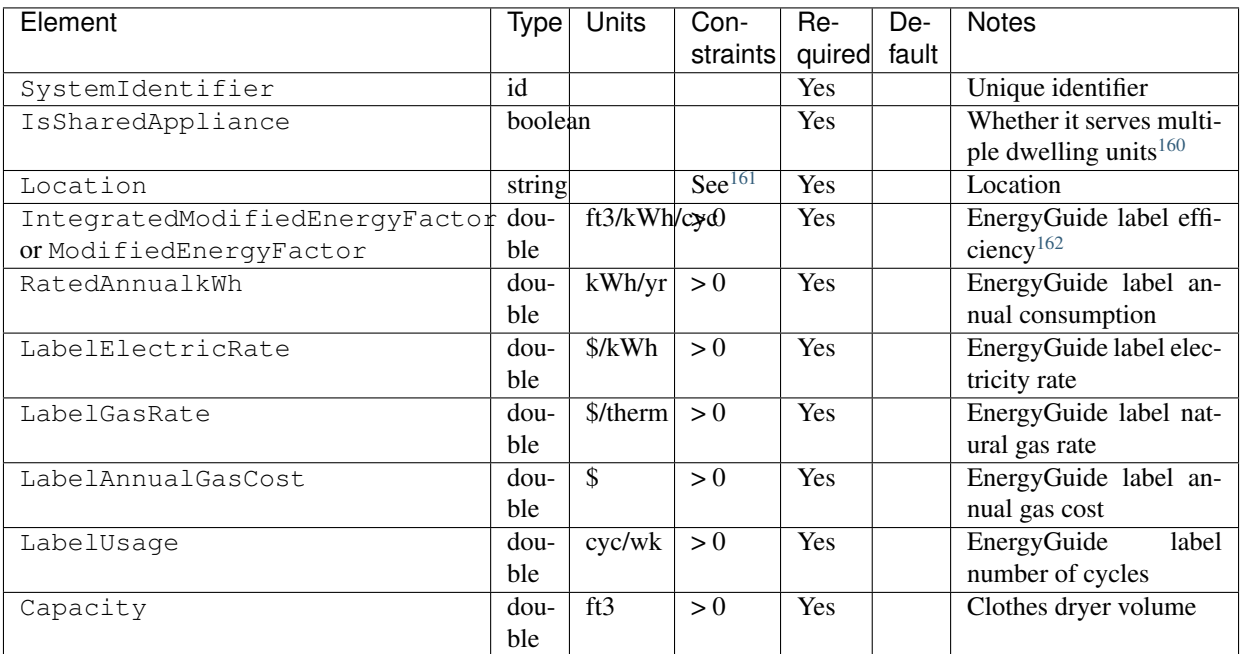

If the clothes washer is shared, additional information is entered in /HPXML/Building/BuildingDetails/ Appliances/ClothesWasher.

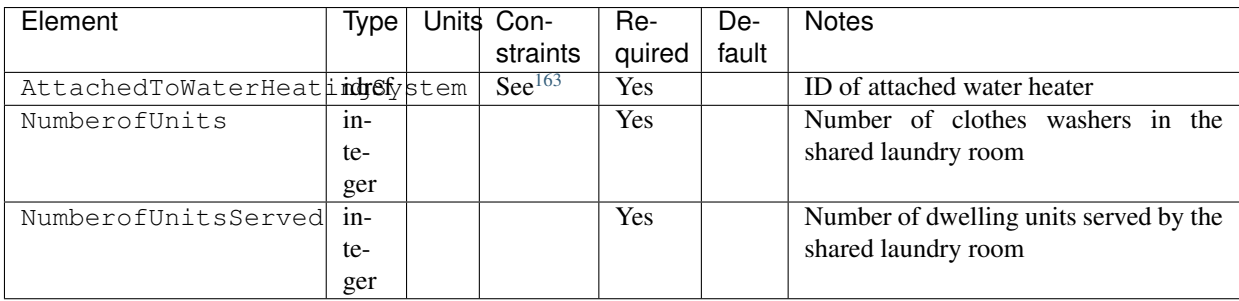

Note: If no clothes washer is located within the Rated Home, a clothes washer in the nearest shared laundry room on the project site shall be used if available for daily use by the occupants of the Rated Home. If there are multiple clothes washers, the clothes washer with the highest Label Energy Rating (kWh/yr) shall be used.

## **4.9.2 HPXML Clothes Dryer**

A single clothes dryer can be entered as a /HPXML/Building/BuildingDetails/Appliances/ClothesDryer.

<span id="page-45-0"></span><sup>&</sup>lt;sup>160</sup> For example, a clothes washer in a shared laundry room of a MF building.

<span id="page-45-1"></span><sup>161</sup> Location choices are "living space", "basement - conditioned", "basement - unconditioned", "garage", "other housing unit", "other heated space", "other multifamily buffer space", or "other non-freezing space". See *[HPXML Locations](#page-50-0)* for descriptions.

<span id="page-45-2"></span><sup>&</sup>lt;sup>162</sup> If ModifiedEnergyFactor (MEF) provided instead of IntegratedModifiedEnergyFactor (IMEF), it will be converted using the [Interpretation on ANSI/RESNET](https://www.resnet.us/wp-content/uploads/No.-301-2014-08-sECTION-4.2.2.5.2.8-Clothes-Washers-Eq-4.2-6.pdf) [301-2014 Clothes Washer IMEF:](https://www.resnet.us/wp-content/uploads/No.-301-2014-08-sECTION-4.2.2.5.2.8-Clothes-Washers-Eq-4.2-6.pdf) IMEF = (MEF - 0.503) / 0.95.

<span id="page-45-3"></span><sup>163</sup> AttachedToWaterHeatingSystem must reference a WaterHeatingSystem.

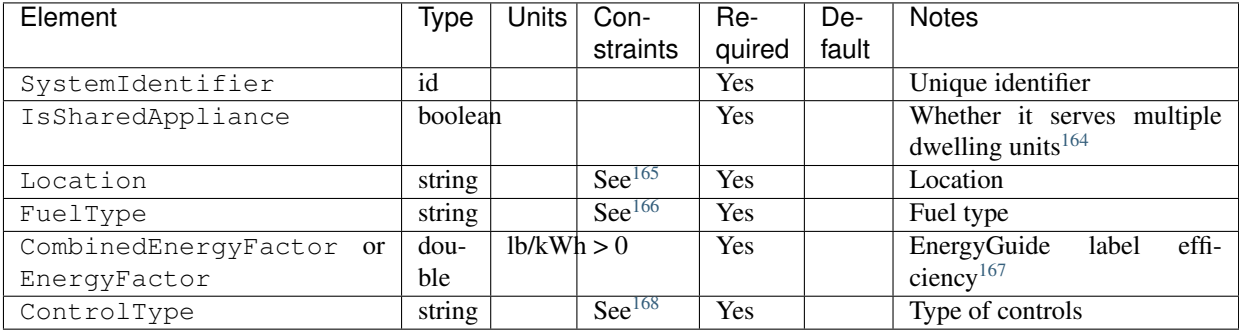

If the clothes dryer is shared, additional information is entered in /HPXML/Building/BuildingDetails/Appliances/ ClothesDryer.

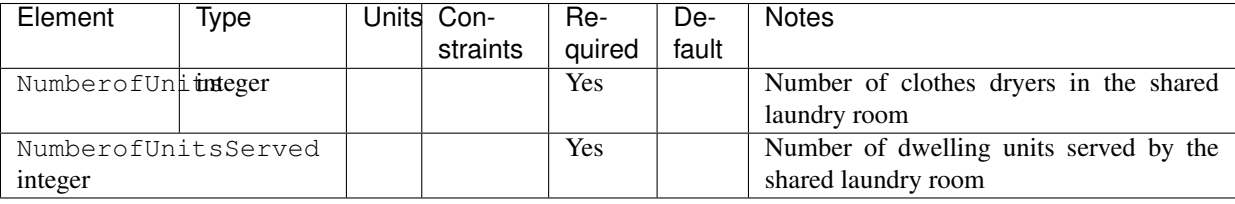

Note: If no clothes dryer is located within the Rated Home, a clothes dryer in the nearest shared laundry room on the project site shall be used if available for daily use by the occupants of the Rated Home. If there are multiple clothes dryers, the clothes dryer with the lowest Energy Factor or Combined Energy Factor shall be used.

## **4.9.3 HPXML Dishwasher**

A single dishwasher can be entered as a /HPXML/Building/BuildingDetails/Appliances/Dishwasher.

<span id="page-46-4"></span><sup>168</sup> ControlType choices are "timer" or "moisture".

<span id="page-46-0"></span><sup>164</sup> For example, a clothes dryer in a shared laundry room of a MF building.

<span id="page-46-1"></span><sup>165</sup> Location choices are "living space", "basement - conditioned", "basement - unconditioned", "garage", "other housing unit", "other heated space", "other multifamily buffer space", or "other non-freezing space". See *[HPXML Locations](#page-50-0)* for descriptions.

<span id="page-46-2"></span><sup>166</sup> FuelType choices are "natural gas", "fuel oil", "propane", "electricity", "wood", or "wood pellets".

<span id="page-46-3"></span><sup>&</sup>lt;sup>167</sup> If EnergyFactor (EF) provided instead of CombinedEnergyFactor (CEF), it will be converted using the following equation based on the [Interpretation on](https://www.resnet.us/wp-content/uploads/No.-301-2014-10-Section-4.2.2.5.2.8-Clothes-Dryer-CEF-Rating.pdf) [ANSI/RESNET/ICC 301-2014 Clothes Dryer CEF:](https://www.resnet.us/wp-content/uploads/No.-301-2014-10-Section-4.2.2.5.2.8-Clothes-Dryer-CEF-Rating.pdf) CEF = EF / 1.15.

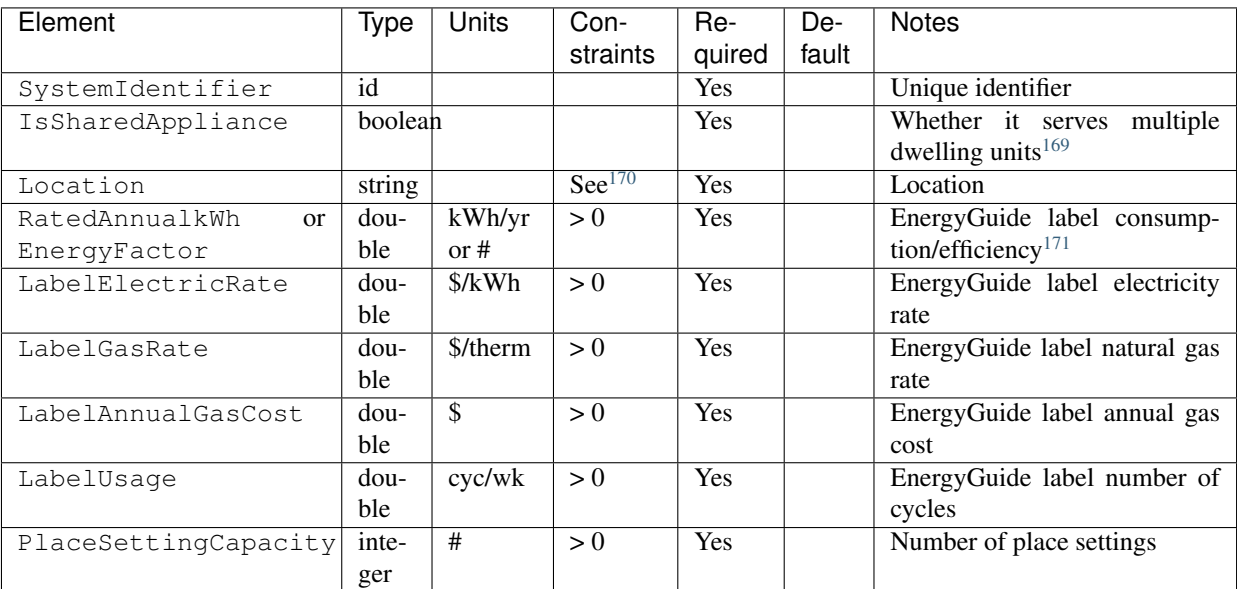

If the dishwasher is shared, additional information is entered in /HPXML/Building/BuildingDetails/Appliances/ Dishwasher.

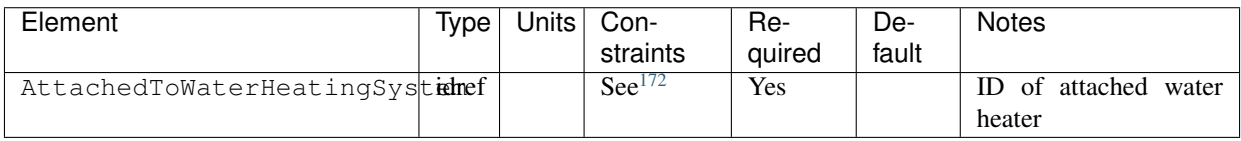

Note: If no dishwasher is located within the Rated Home, a dishwasher in the nearest shared kitchen in the building shall be used only if available for daily use by the occupants of the Rated Home. If there are multiple dishwashers, the dishwasher with the lowest Energy Factor (highest kWh/yr) shall be used.

## **4.9.4 HPXML Refrigerators**

A single refrigerator can be entered as a /HPXML/Building/BuildingDetails/Appliances/Refrigerator.

| Element          | Ivpe   | Jnits  | Constraints        | Required | Default | <b>Notes</b>       |
|------------------|--------|--------|--------------------|----------|---------|--------------------|
| SystemIdentifier | id     |        |                    | Yes      |         | Unique identifier  |
| Location         | string |        | $\text{See}^{173}$ | Yes      |         | Location           |
| RatedAnnualkWh   | double | kWh/vr |                    | Yes      |         | Annual consumption |

<span id="page-47-0"></span><sup>&</sup>lt;sup>169</sup> For example, a dishwasher in a shared mechanical room of a MF building.

<span id="page-47-1"></span><sup>170</sup> Location choices are "living space", "basement - conditioned", "basement - unconditioned", "garage", "other housing unit", "other heated space", "other multifamily buffer space", or "other non-freezing space". See *[HPXML Locations](#page-50-0)* for descriptions.

<span id="page-47-2"></span><sup>171</sup> If EnergyFactor (EF) provided instead of RatedAnnualkWh, it will be converted using the following equation based on [ANSI/RESNET/ICC 301-2014:](https://codes.iccsafe.org/content/document/843) RatedAnnualkWh =  $215.0$  / EF.

<span id="page-47-3"></span><sup>172</sup> AttachedToWaterHeatingSystem must reference a WaterHeatingSystem.

<span id="page-47-4"></span><sup>173</sup> Location choices are "living space", "basement - conditioned", "basement - unconditioned", "garage", "other housing unit", "other heated space", "other multifamily buffer space", or "other non-freezing space". See *[HPXML Locations](#page-50-0)* for descriptions.

Note: If there are multiple refrigerators, the total energy consumption of all refrigerators/freezers shall be used along with the location that represents the majority of power consumption.

### **4.9.5 HPXML Dehumidifier**

Each dehumidifier can be entered as a /HPXML/Building/BuildingDetails/Appliances/Dehumidifier.

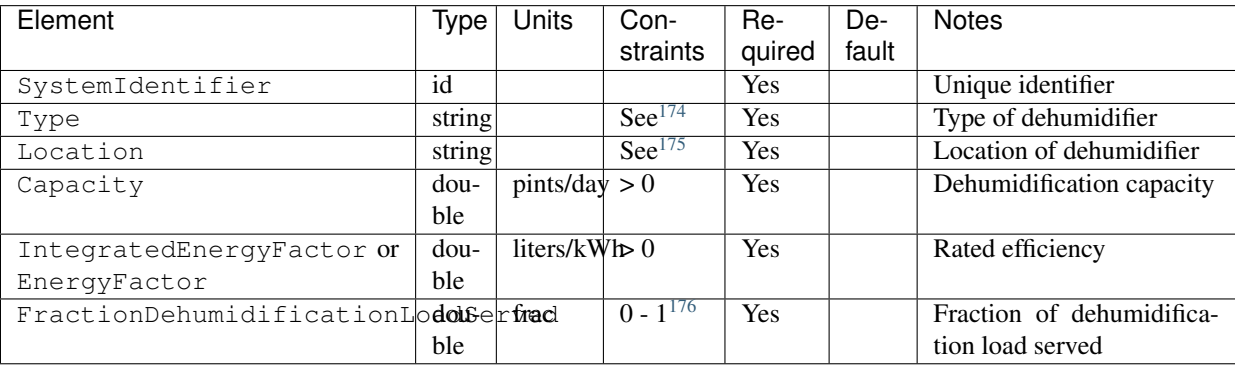

Note: Dehumidifiers only affect ERI scores if Version 2019AB or newer is used, as dehumidifiers were incorporated into the ERI calculation as of 301-2019 Addendum B.

Note: Dehumidifiers are currently modeled as located within conditioned space; the model is not suited for a dehumidifier in, e.g., a wet unconditioned basement or crawlspace. Therefore the dehumidifier Location is currently restricted to "living space".

## **4.9.6 HPXML Cooking Range/Oven**

A single cooking range can be entered as a /HPXML/Building/BuildingDetails/Appliances/CookingRange.

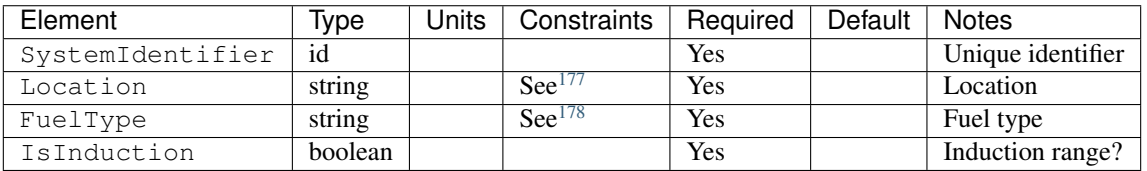

If a cooking range is specified, a single oven is also entered as a /HPXML/Building/BuildingDetails/Appliances/ Oven.

<span id="page-48-0"></span><sup>174</sup> Type choices are "portable" or "whole-home".

<span id="page-48-1"></span><sup>&</sup>lt;sup>175</sup> Location only choice is "living space".

<span id="page-48-2"></span><sup>176</sup> The sum of all FractionDehumidificationLoadServed (across all Dehumidifiers) must be less than or equal to 1.

<span id="page-48-3"></span><sup>177</sup> Location choices are "living space", "basement - conditioned", "basement - unconditioned", "garage", "other housing unit", "other heated space", "other multifamily buffer space", or "other non-freezing space". See *[HPXML Locations](#page-50-0)* for descriptions.

<span id="page-48-4"></span><sup>178</sup> FuelType choices are "natural gas", "fuel oil", "propane", "electricity", "wood", or "wood pellets".

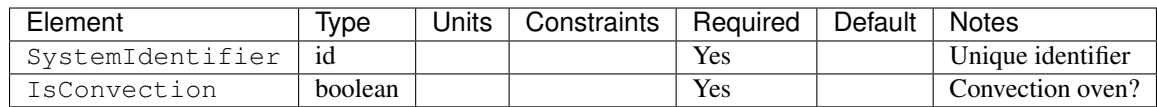

## <span id="page-49-0"></span>**4.10 HPXML Lighting & Ceiling Fans**

Lighting and ceiling fans are entered in /HPXML/Building/BuildingDetails/Lighting.

## **4.10.1 HPXML Lighting**

Nine /HPXML/Building/BuildingDetails/Lighting/LightingGroup elements must be provided, each of which is the combination of:

- LightingType: 'LightEmittingDiode', 'CompactFluorescent', and 'FluorescentTube'
- Location: 'interior', 'garage', and 'exterior'

Use LightEmittingDiode for Tier II qualifying light fixtures; use CompactFluorescent and/or FluorescentTube for Tier I qualifying light fixtures.

Information is entered in each LightingGroup.

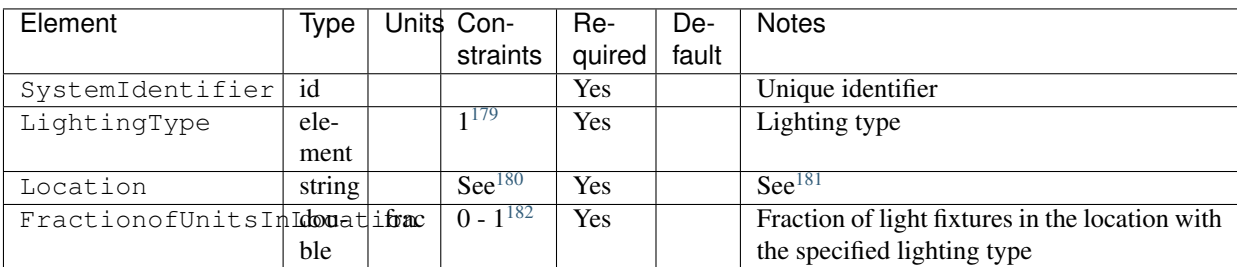

## **4.10.2 HPXML Ceiling Fans**

Each ceiling fan is entered as a /HPXML/Building/BuildingDetails/Lighting/CeilingFan.

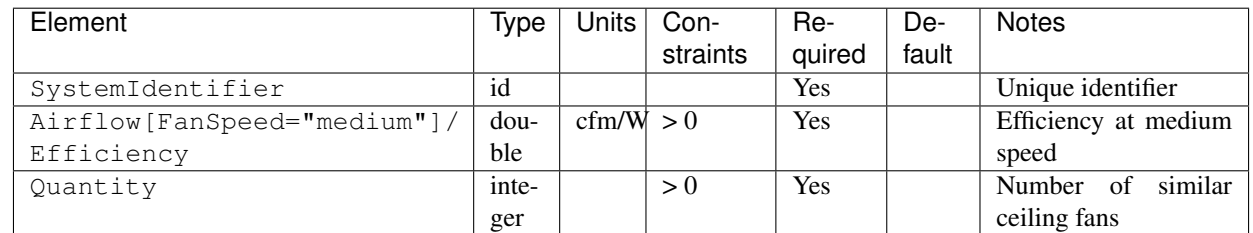

<span id="page-49-1"></span><sup>179</sup> LightingType child element choices are LightEmittingDiode, CompactFluorescent, or FluorescentTube.

<span id="page-49-2"></span><sup>180</sup> Location choices are "interior", "garage", or "exterior".

<span id="page-49-3"></span><sup>181</sup> Garage lighting is ignored if the building has no garage specified elsewhere.

<span id="page-49-4"></span><sup>182</sup> The sum of FractionofUnitsInLocation for a given Location (e.g., interior) must be less than or equal to 1. If the fractions sum to less than 1, the remainder is assumed to be incandescent lighting.

## <span id="page-50-0"></span>**4.11 HPXML Locations**

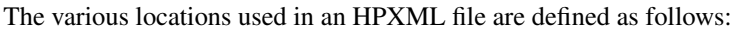

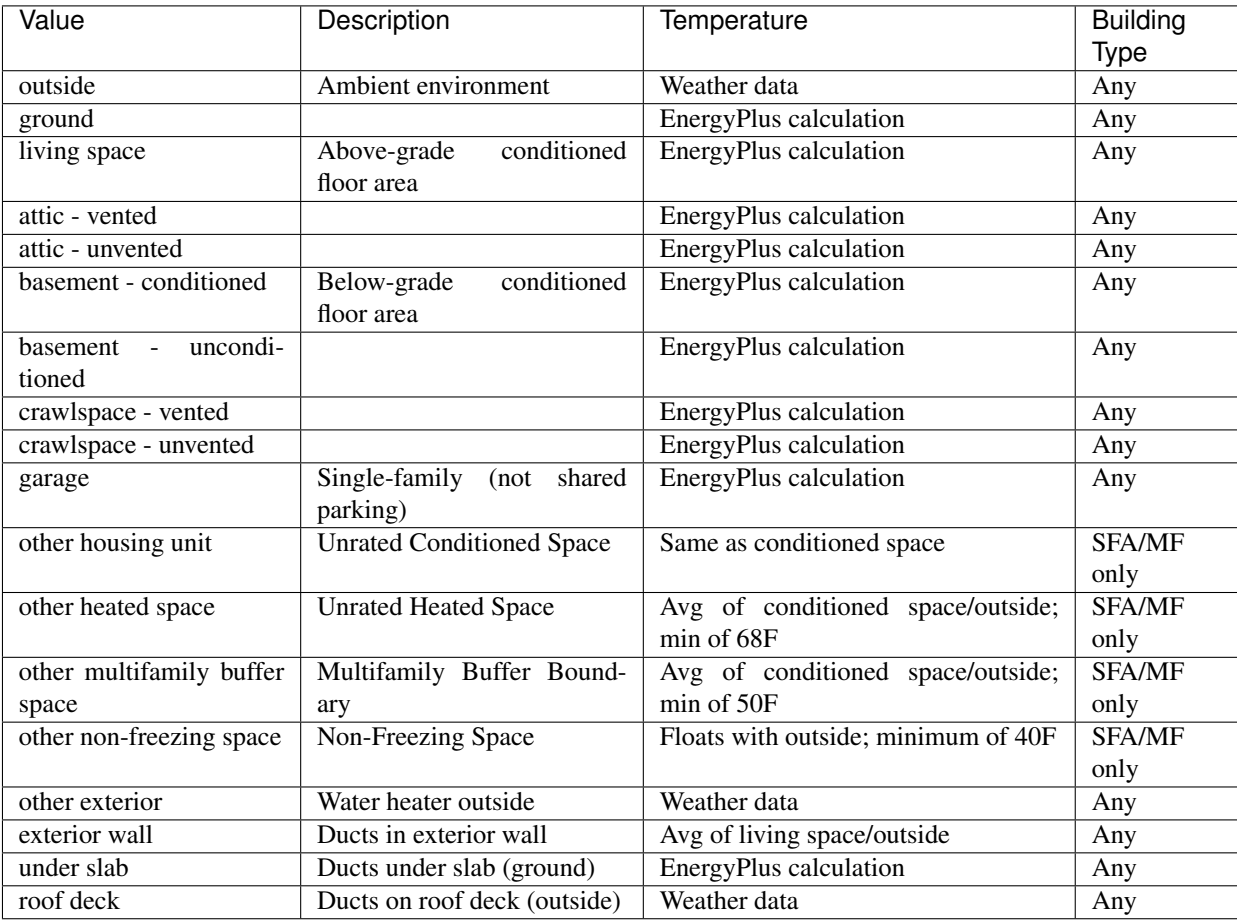

## <span id="page-50-1"></span>**4.12 Validating & Debugging Errors**

When running HPXML files, errors may occur because:

- 1. An HPXML file provided is invalid (either relative to the HPXML schema or the ERI Use Case).
- 2. An unexpected error occurred in the workflow (e.g., applying the ERI 301 ruleset).
- 3. An unexpected EnergyPlus simulation error occurred.

If, for example, the Rated Home is unsuccessful, first look in the ERIRatedHome/run.log for details. If there are no errors in that log file, then the error may be in the EnergyPlus simulation – see ERIRatedHome/eplusout.err.

Contact us if you can't figure out the cause of an error.

## <span id="page-51-0"></span>**4.13 Sample Files**

Dozens of sample HPXML files are included in the workflow/sample\_files directory. The sample files help to illustrate how different building components are described in HPXML.

Each sample file generally makes one isolated change relative to the base HPXML (base.xml) building. For example, the basedhw-dwhr.xml file adds a DrainWaterHeatRecovery element to the building.

You may find it useful to search through the files for certain HPXML elements or compare (diff) a sample file to the base.xml file.

# CHAPTER 5

## Workflow Outputs

<span id="page-52-0"></span>Upon completion of the ERI calculation, summary output files and simulation files are available. See the [sample\\_results](https://github.com/NREL/OpenStudio-ERI/tree/master/workflow/sample_results) directory for examples of these outputs.

## <span id="page-52-1"></span>**5.1 Summary Files**

Several summary files described below are found in the results directory.

#### **5.1.1 ERI\_Results.csv**

The ERI\_Results.csv file includes the ERI result as well as the high-level components (e.g., REUL, EC\_r, EC\_x, IAD\_Save) that comprise the ERI calculation. The file reflects the format of the Results tab of the HERS Method Test spreadsheet.

Note that multiple comma-separated values will be reported for many of these outputs if there are multiple heating, cooling, or hot water systems.

See the [example ERI\\_Results.csv.](https://github.com/NREL/OpenStudio-ERI/tree/master/workflow/sample_results/results/ERI_Results.csv)

#### **5.1.2 ERI\_Worksheet.csv**

The ERI\_Worksheet.csv file includes more detailed components that feed into the ERI\_Results.csv values. The file reflects the format of the Worksheet tab of the HERS Method Test spreadsheet.

Note that multiple comma-separated values will be reported for many of these outputs if there are multiple heating, cooling, or hot water systems.

See the [example ERI\\_Worksheet.csv.](https://github.com/NREL/OpenStudio-ERI/tree/master/workflow/sample_results/results/ERI_Worksheet.csv)

#### **5.1.3 ERI\_\_\_\_\_\_Home.csv**

A CSV file is written for each of the homes simulated (e.g., ERIReferenceHome.csv for the Reference home). The CSV file includes the following sections of output.

See the [example ERIRatedHome.csv.](https://github.com/NREL/OpenStudio-ERI/tree/master/workflow/sample_results/results/ERIRatedHome.csv)

#### **Annual Energy Consumption by Fuel Type**

Current fuel types are:

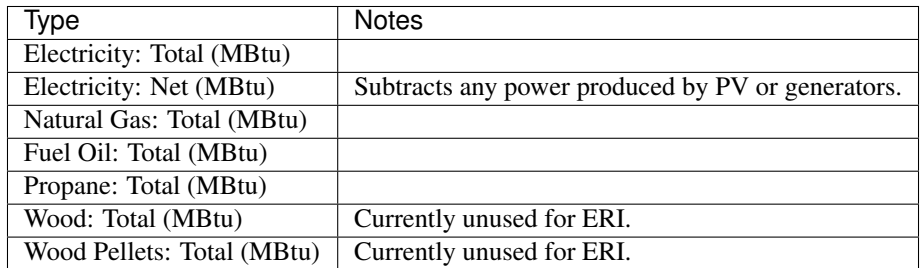

#### **Annual Energy Consumption By Fuel Type and End Use**

Current end use/fuel type combinations are:

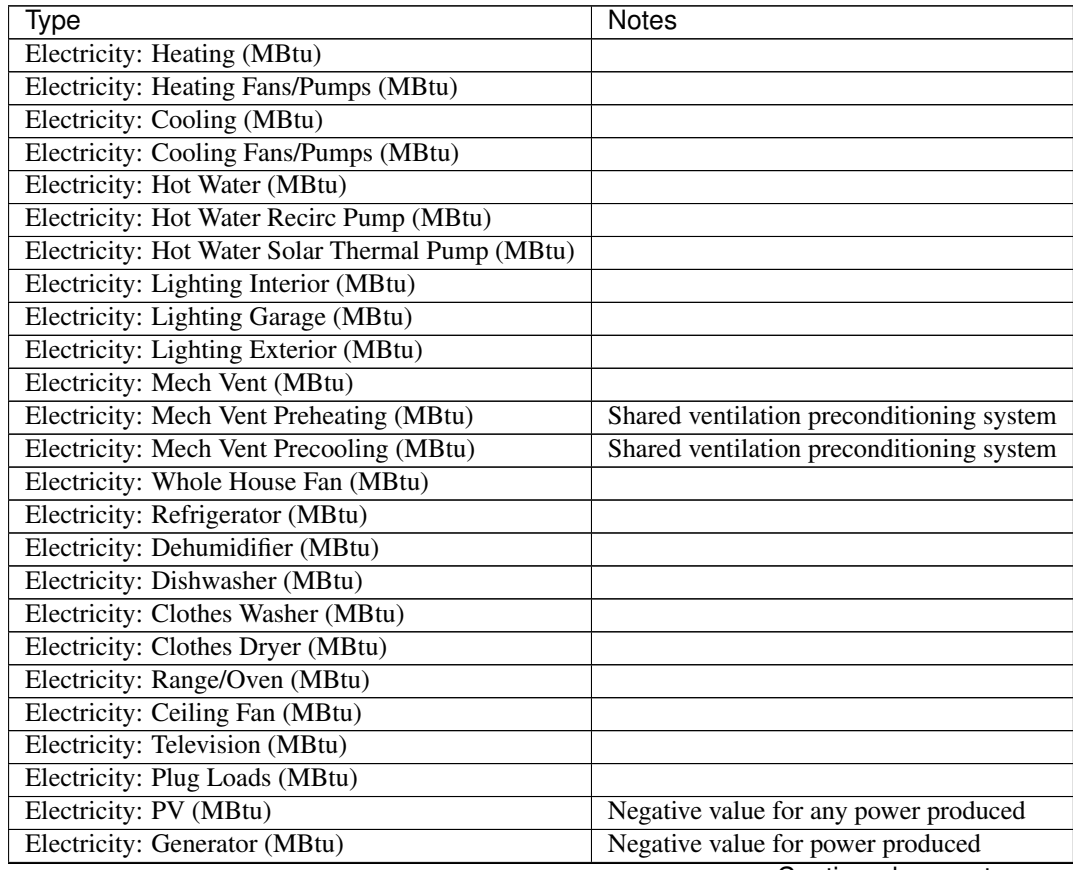

Continued on next page

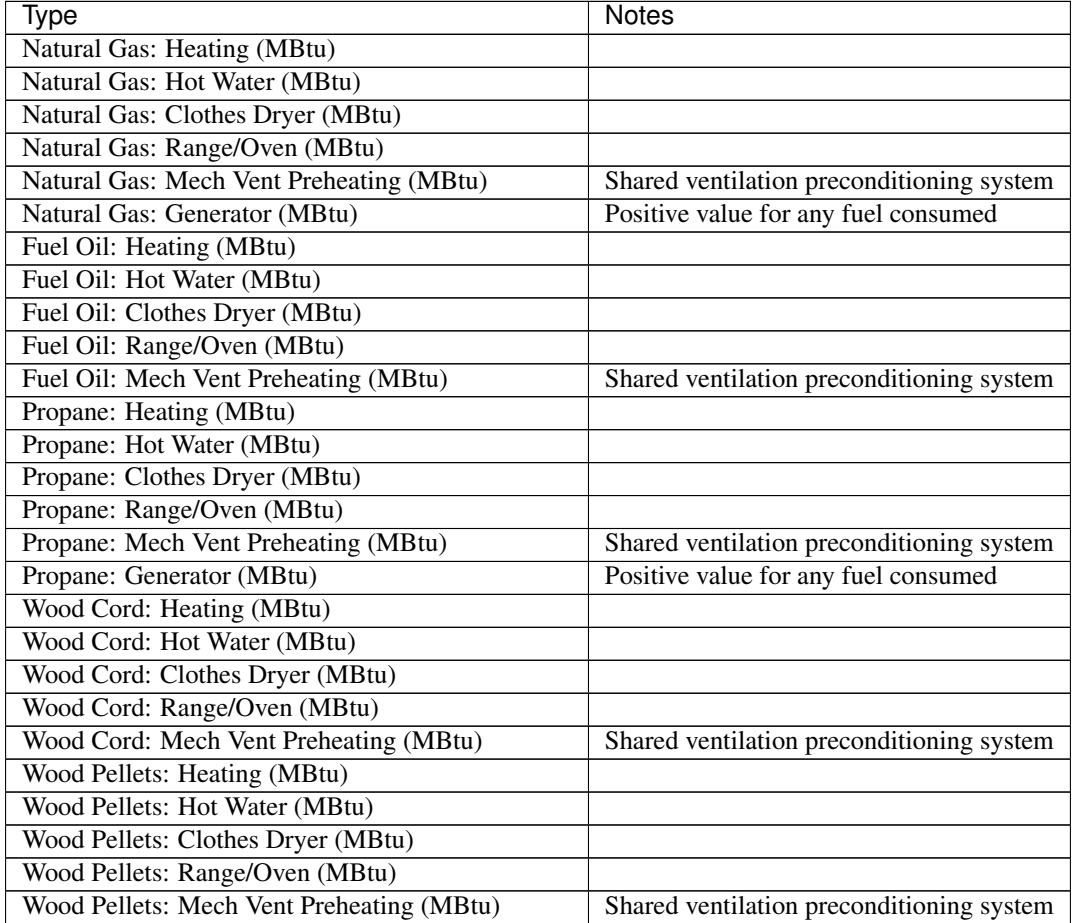

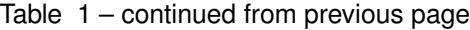

### **Annual Building Loads**

Current annual building loads are:

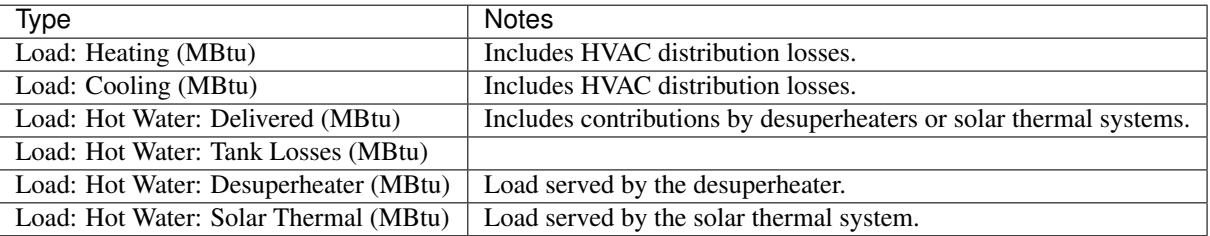

### **Annual Unmet Building Loads**

Current annual unmet building loads are:

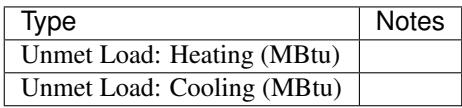

These numbers reflect the amount of heating/cooling load that is not met by the HVAC system, indicating the degree to which the HVAC system is undersized. An HVAC system with sufficient capacity to perfectly maintain the thermostat setpoints will report an unmet load of zero.

#### **Peak Building Electricity**

Current peak building electricity outputs are:

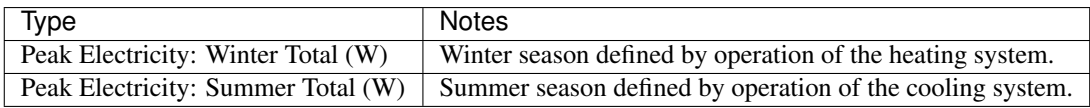

#### **Peak Building Loads**

Current peak building loads are:

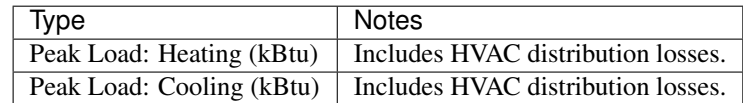

#### **Annual Component Building Loads**

Component loads represent the estimated contribution of different building components to the annual heating/cooling building loads. The sum of component loads for heating (or cooling) will roughly equal the annual heating (or cooling) building load reported above. Current component loads disaggregated by Heating/Cooling are:

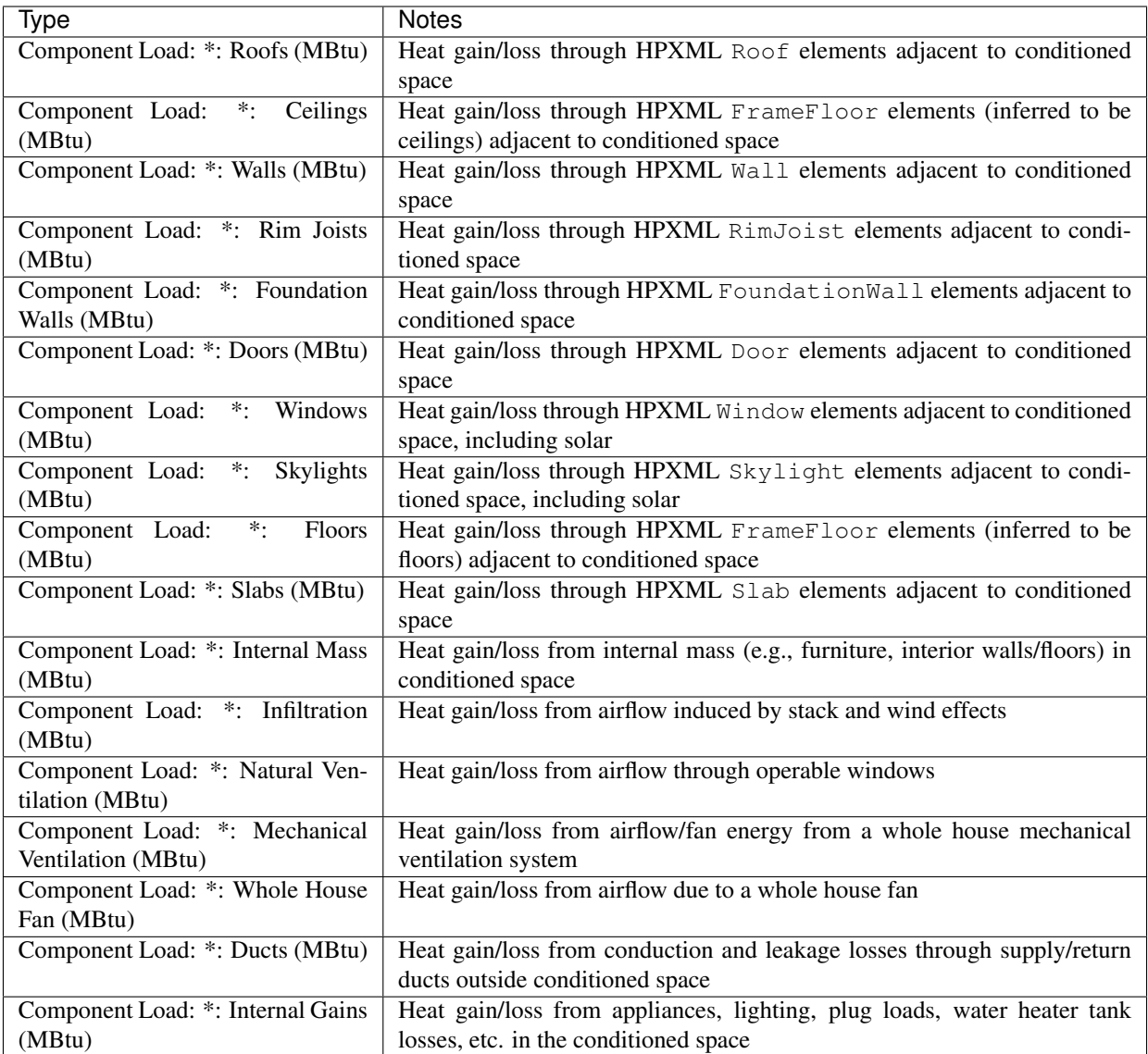

#### **Annual Hot Water Uses**

Current annual hot water uses are:

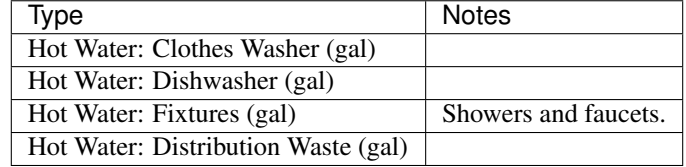

## **5.1.4 ERI\_\_\_\_\_\_Home\_Hourly.csv**

See the *[Running](#page-8-2)* section for requesting hourly outputs. When requested, a CSV file of hourly outputs is written for the Reference/Rated Homes (e.g., ERIReferenceHome\_Hourly.csv for the Reference home).

Depending on the outputs requested, CSV files may include:

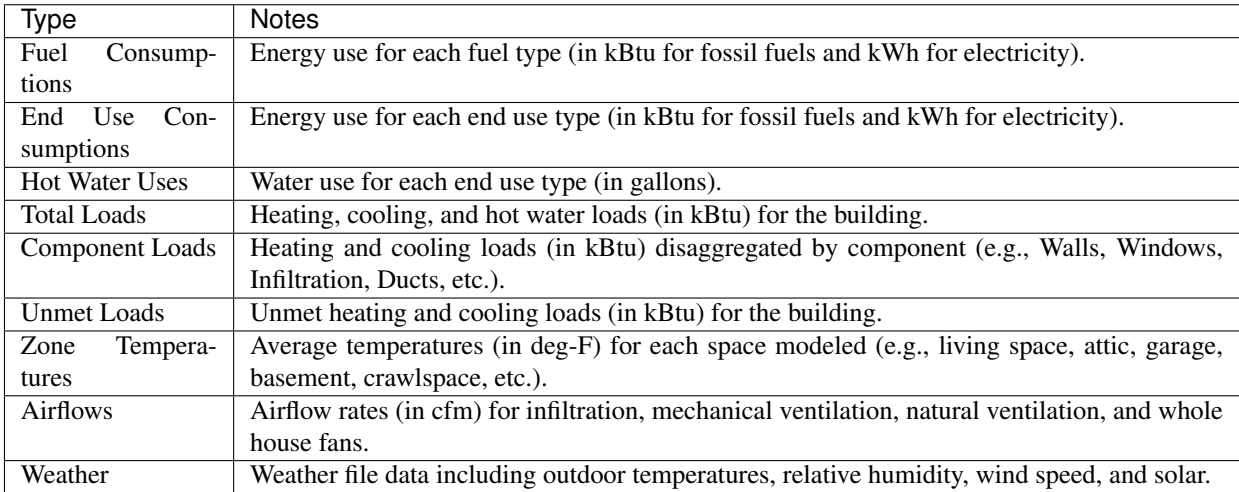

Timestamps in the output use the end-of-hour convention. Most outputs will be summed over the hour (e.g., energy) but some will be averaged over the hour (e.g., temperatures, airflows).

See the [example ERIRatedHome\\_Hourly.csv.](https://github.com/NREL/OpenStudio-ERI/tree/master/workflow/sample_results/results/ERIRatedHome_Hourly.csv)

### **5.1.5 ERI\_\_\_\_\_\_Home.xml**

An HPXML file is written for each of the homes simulated (e.g., ERIREferenceHome. xml for the Reference home). The file reflects the configuration of the home after applying the ERI 301 ruleset.

The file will also show HPXML default values that are applied as part of modeling this home. Defaults will be applied for a few different reasons:

- 1. Optional ERI inputs aren't provided (e.g., ventilation rate for a vented attic, SHR for an air conditioner, etc.)
- 2. Modeling assumptions (e.g., 1 hour timestep, Jan 1 Dec 31 run period, appliance schedules, etc.)
- 3. HVAC sizing calculations (e.g., autosized HVAC capacities and airflow rates, heating/cooling design loads)

Any HPXML-defaulted values will include the dataSource='software' attribute.

See the [example ERIRatedHome.xml.](https://github.com/NREL/OpenStudio-ERI/tree/master/workflow/sample_results/results/ERIRatedHome.xml)

## <span id="page-57-0"></span>**5.2 Simulation Files**

In addition, raw EnergyPlus simulation input/output files are available for each simulation (e.g., ERIRatedHome, ERIReferenceHome, etc. directories).

Warning: It is highly discouraged for software tools to read the raw EnergyPlus output files. The EnergyPlus input/output files are made available for inspection, but the outputs for certain situations can be misleading if one does not know how the model was created. If there are additional outputs of interest that are not available in our summary output files, please send us a request.

See the [example ERIRatedHome directory.](https://github.com/NREL/OpenStudio-ERI/tree/master/workflow/sample_results/ERIRatedHome)

# CHAPTER<sup>6</sup>

## Testing Framework

<span id="page-58-0"></span>A large number of tests are automatically run for every code change in the GitHub repository.

The current set of tests include:

- Successful ERI calculations for all sample files
- RESNET® ANSI/ASHRAE Standard 140-2011, Class II, Tier 1 Tests
- RESNET HERS® Reference Home auto-generation tests
- RESNET HERS Index Adjustment Design auto-generation tests
- RESNET HERS method tests
- RESNET HVAC tests
- RESNET Duct distribution system efficiency tests
- RESNET Hot water system performance tests

If you are seeking to develop RESNET Accredited Rating Software, you will need to submit your final software product to RESNET for accreditation.

## <span id="page-58-1"></span>**6.1 Running Tests Locally**

All tests can be run locally using: openstudio energy\_rating\_index\_test.rb

Individual tests (any method in workflow/tests/energy\_rating\_index\_test.rb that begins with "test\_") can also be run. For example: openstudio energy\_rating\_index\_test.rb --name=test\_resnet\_hers\_method

Test results in CSV format are created at workflow/tests/test\_results. For many RESNET tests, the Excel spreadsheet test criteria are also implemented in code to automate the process of checking for test failures. All simulation/HPXML/etc. files generated from running the tests can be found inside the workflow/tests/test\_files directory.

At the completion of the test, there will also be output that denotes the number of failures/errors like so:

Finished in 36.067116s, 0.0277 runs/s, 0.9704 assertions/s. 1 runs, 35 assertions, 0 failures, 0 errors, 0 skips

Software developers may find it convenient to export HPXML files with the same name as the test files included in the repository. This allows issuing the same commands above to generate test results.

# CHAPTER 7

## Packaging

<span id="page-60-0"></span>The OpenStudio-ERI workflow is cross-platform and can be used in web or desktop applications.

## <span id="page-60-1"></span>**7.1 Web Applications**

Using the OpenStudio-ERI workflow in a web application is very straightforward.

First, OpenStudio must be available. Web applications may wish to use the [nrel/openstudio docker image.](https://hub.docker.com/r/nrel/openstudio) Alternatively, the OpenStudio installer can be executed on the web server – only the EnergyPlus and Command Line Interface (CLI) components are required.

Then grab the latest [OpenStudio-ERI release.](https://github.com/NREL/OpenStudio-ERI/releases)

## <span id="page-60-2"></span>**7.2 Desktop Applications**

The OpenStudio-ERI workflow can also be packaged into a third-party software installer for distribution to desktop users.

First, OpenStudio must be bundled – only the EnergyPlus and Command Line Interface (CLI) components are required. Either the OpenStudio setup file can be automatically run as part of your install, or the OpenStudio application can be installed to a local computer and its contents can be re-bundled in your installer (there are no external dependencies required). The only required OpenStudio contents are the openstudio/bin and openstudio/EnergyPlus directories.

Then grab the latest [OpenStudio-ERI release.](https://github.com/NREL/OpenStudio-ERI/releases)

# CHAPTER 8

Indices and tables

- <span id="page-62-0"></span>• genindex
- search